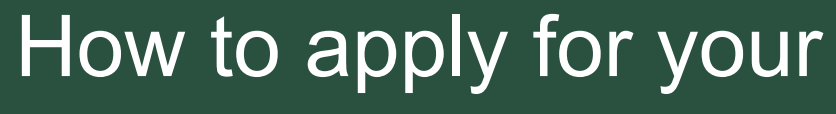

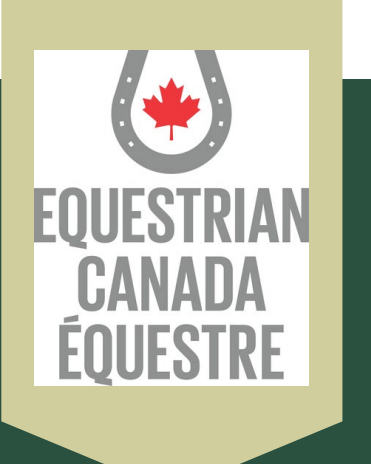

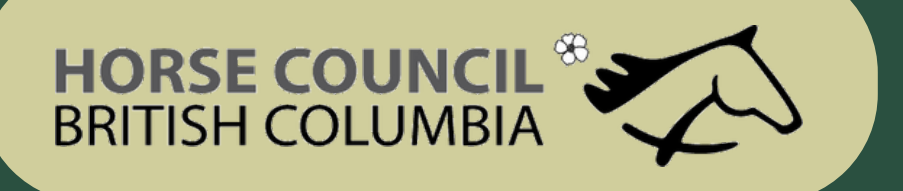

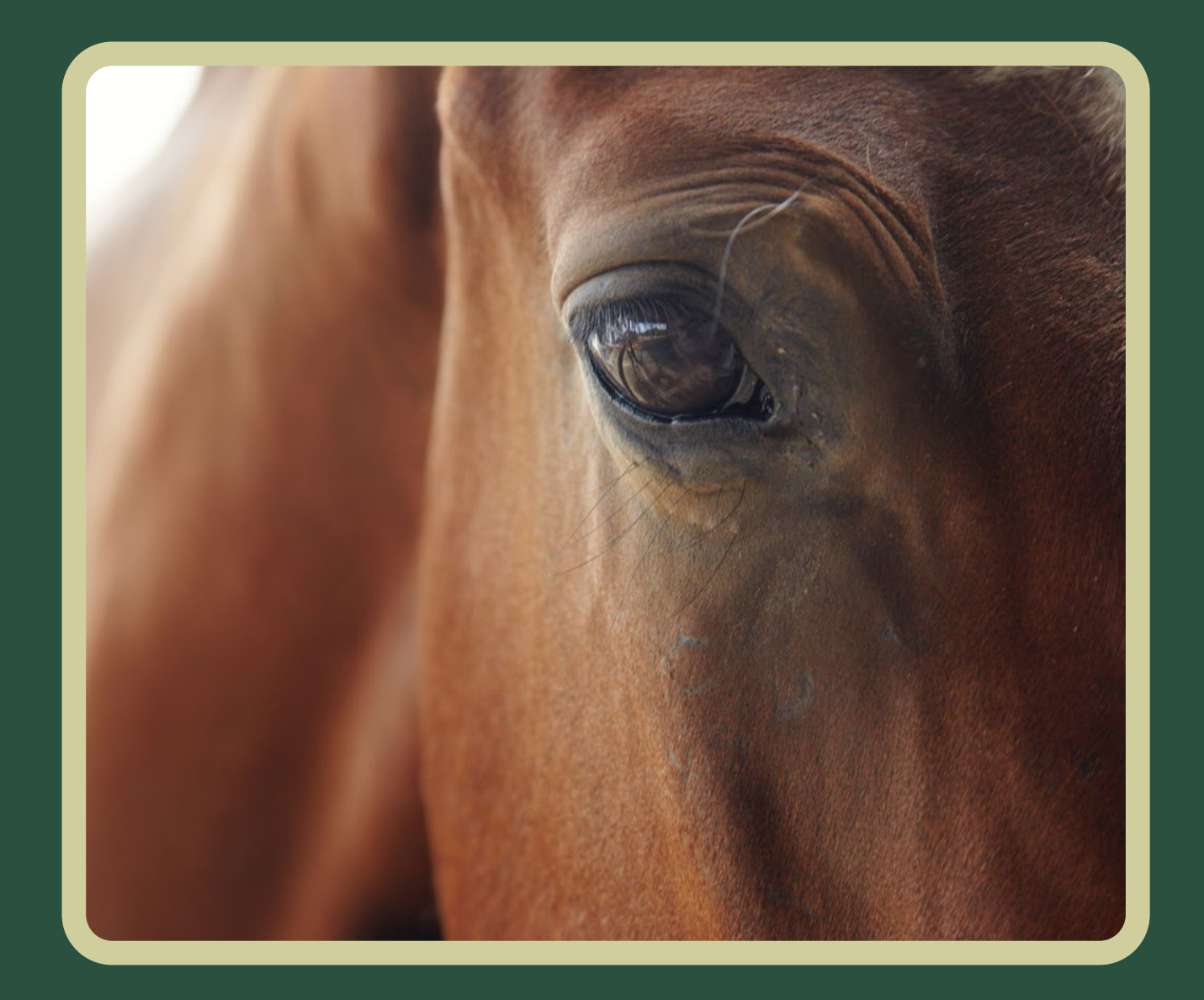

# Licensed Coach Status

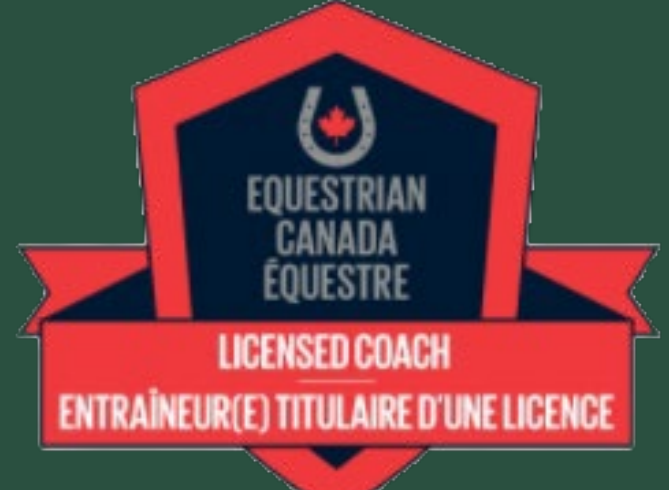

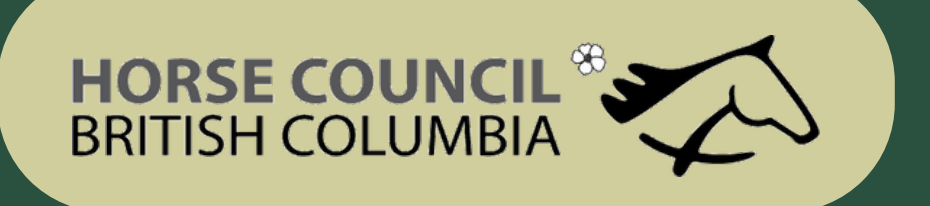

# Equestrian Canada

- Go to Equestrian Canada web site: https://equestrian.ca
- Click on My-EC on the top right

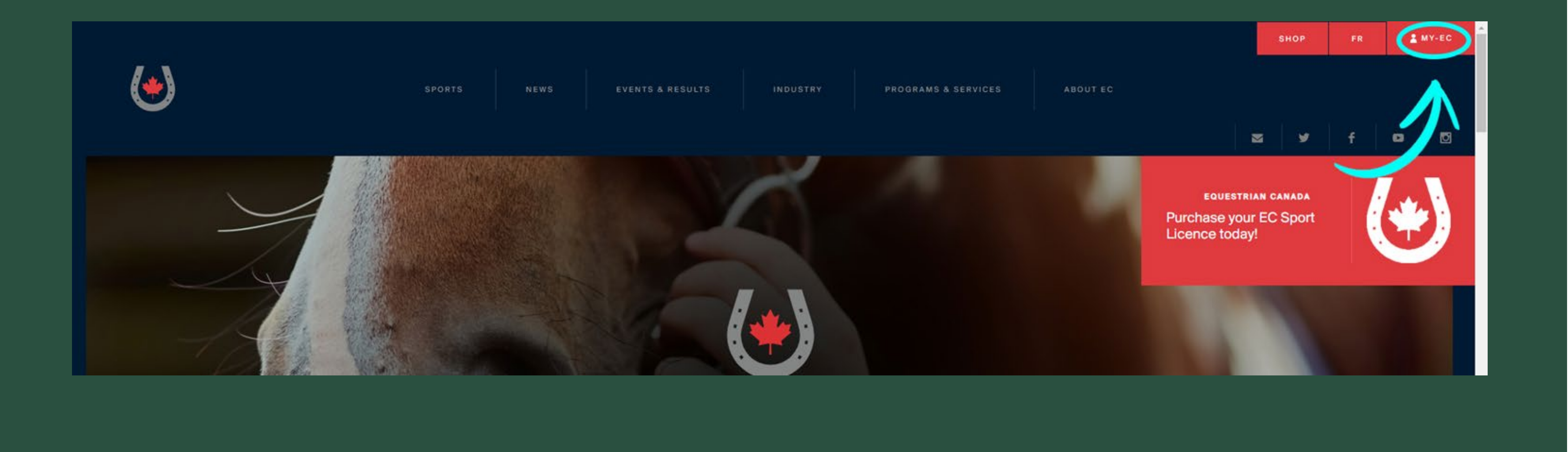

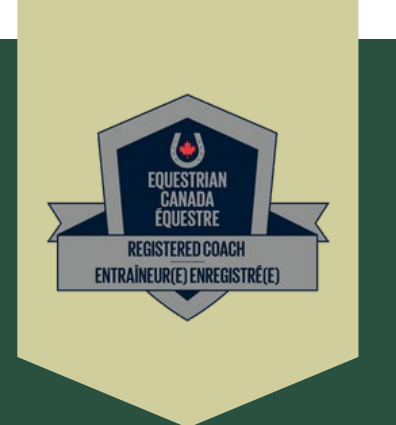

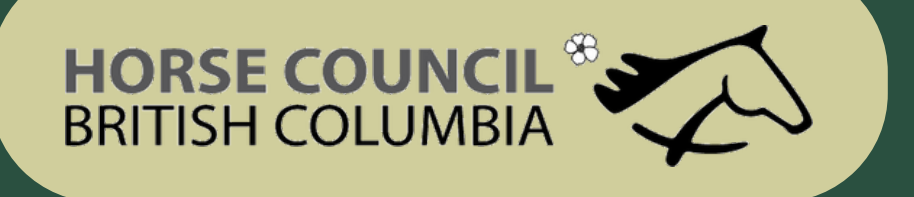

# Log In

· Log in or create an account if you do not have one already

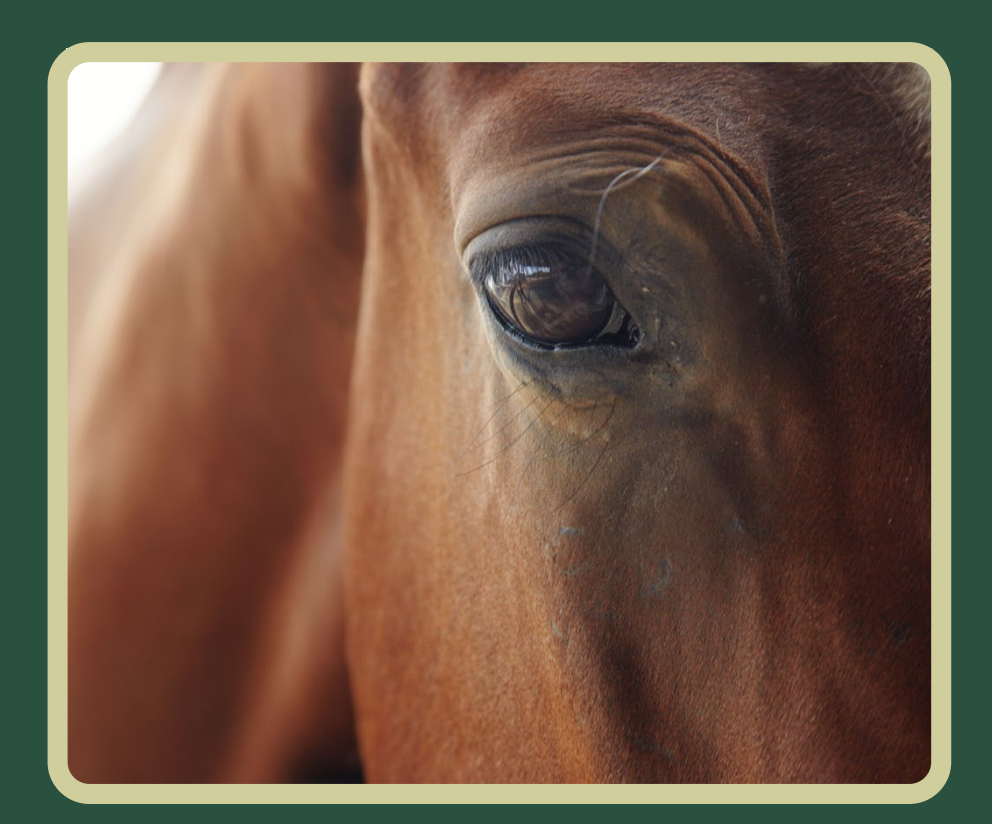

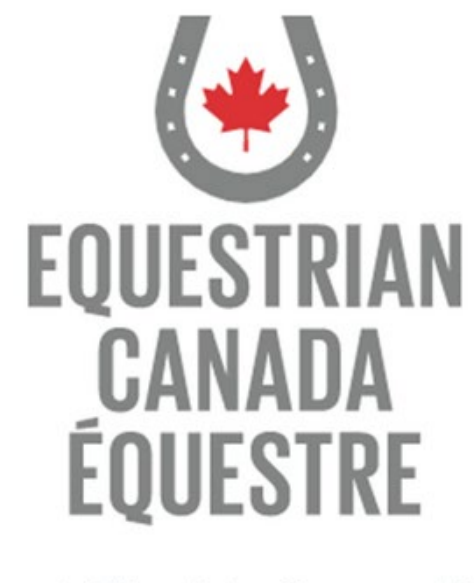

Welcome to our new web portal! Please login with your sport licence number. If you have never purchased a sport licence, please click here to signup.

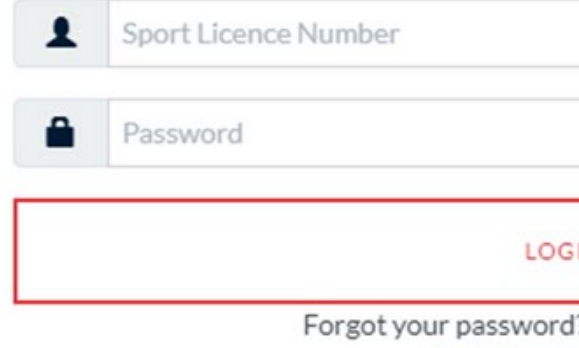

Sport Licence Retrieval

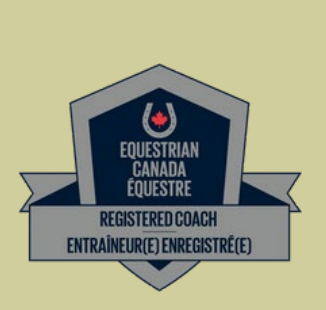

Home / Accueil

P. Click here to reset.

# HORSE COUNCIL<sup>®</sup>

## **Coach Status**

· Click on Coach Status

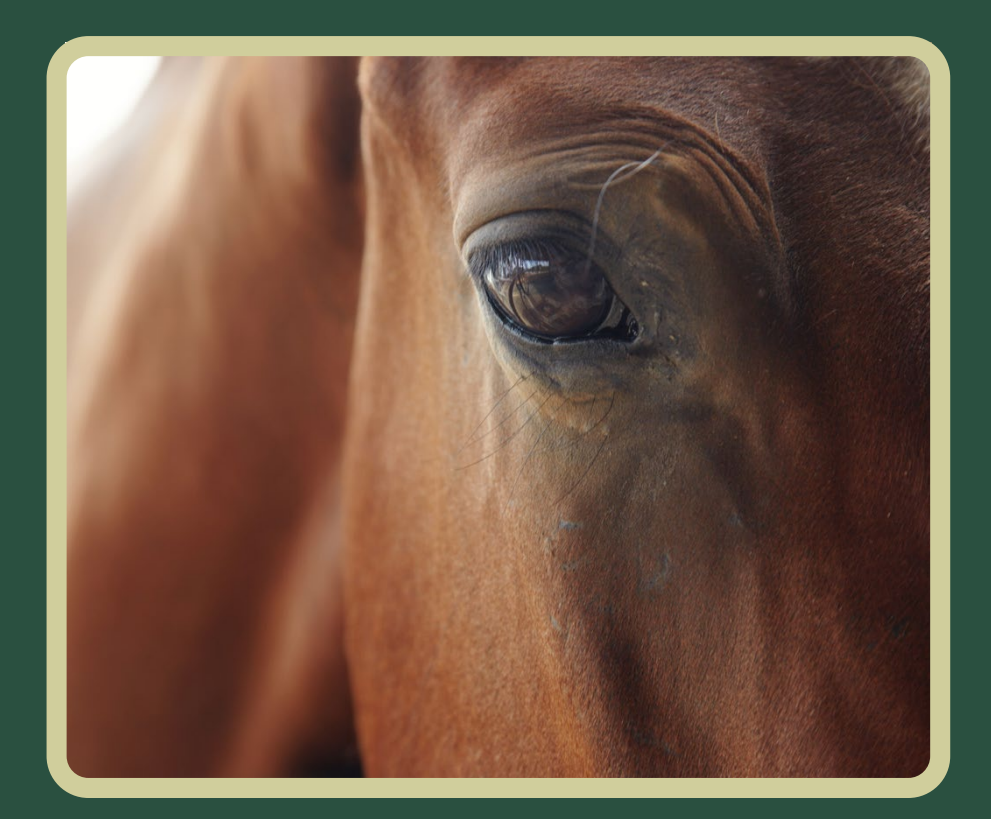

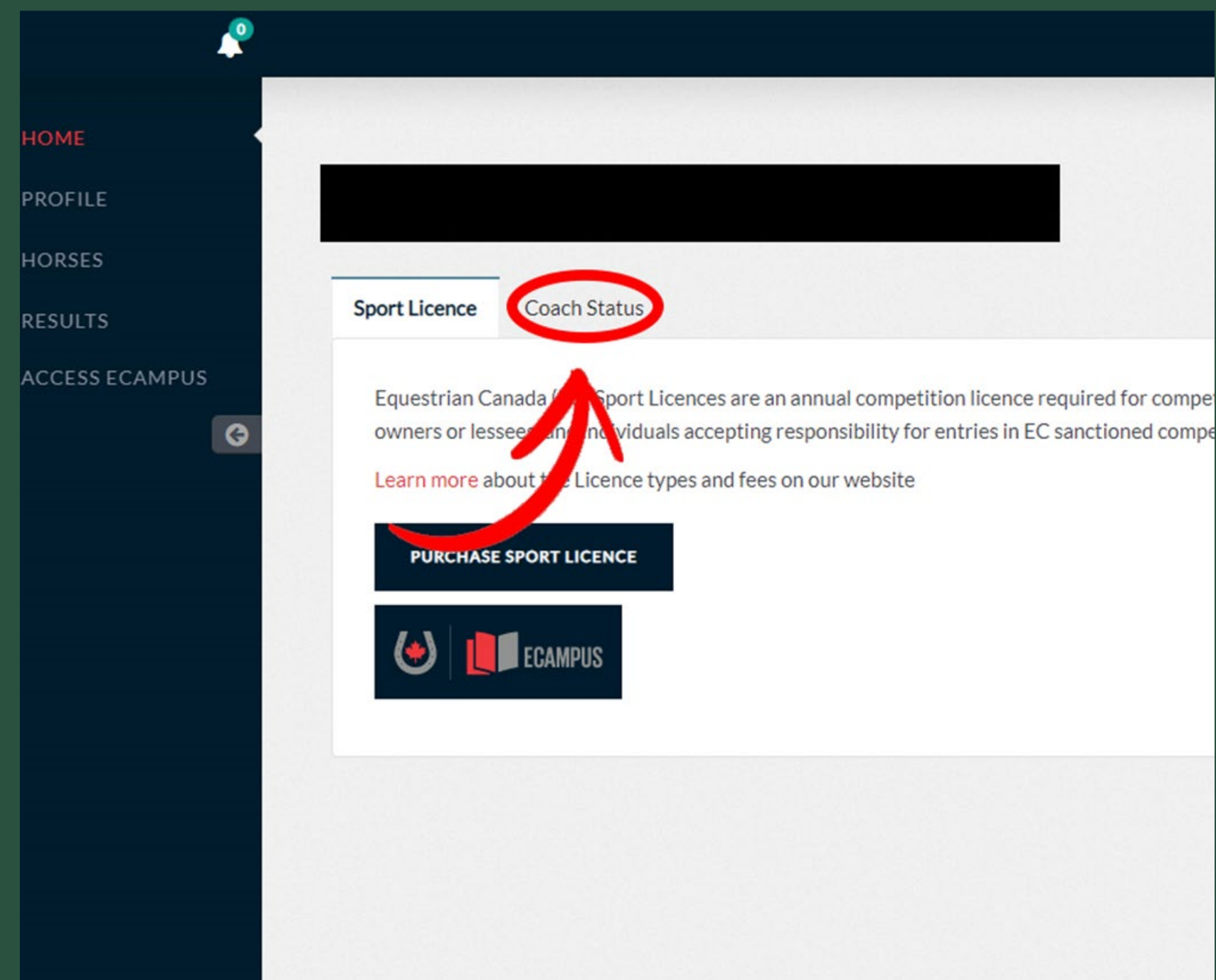

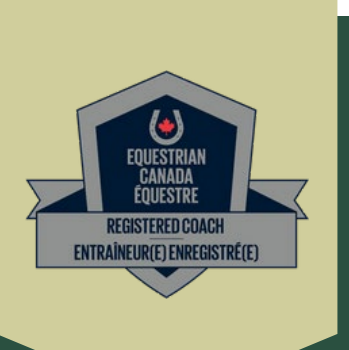

# **HORSE COUNCIL<sup>®</sup>>**

# Purchase the Licensed Coach Status

- Click on Purchase, fill out the inform ation and purchase your license.
- NOTE: once you purchase the license you will have only 60 days to submit all of the required documents

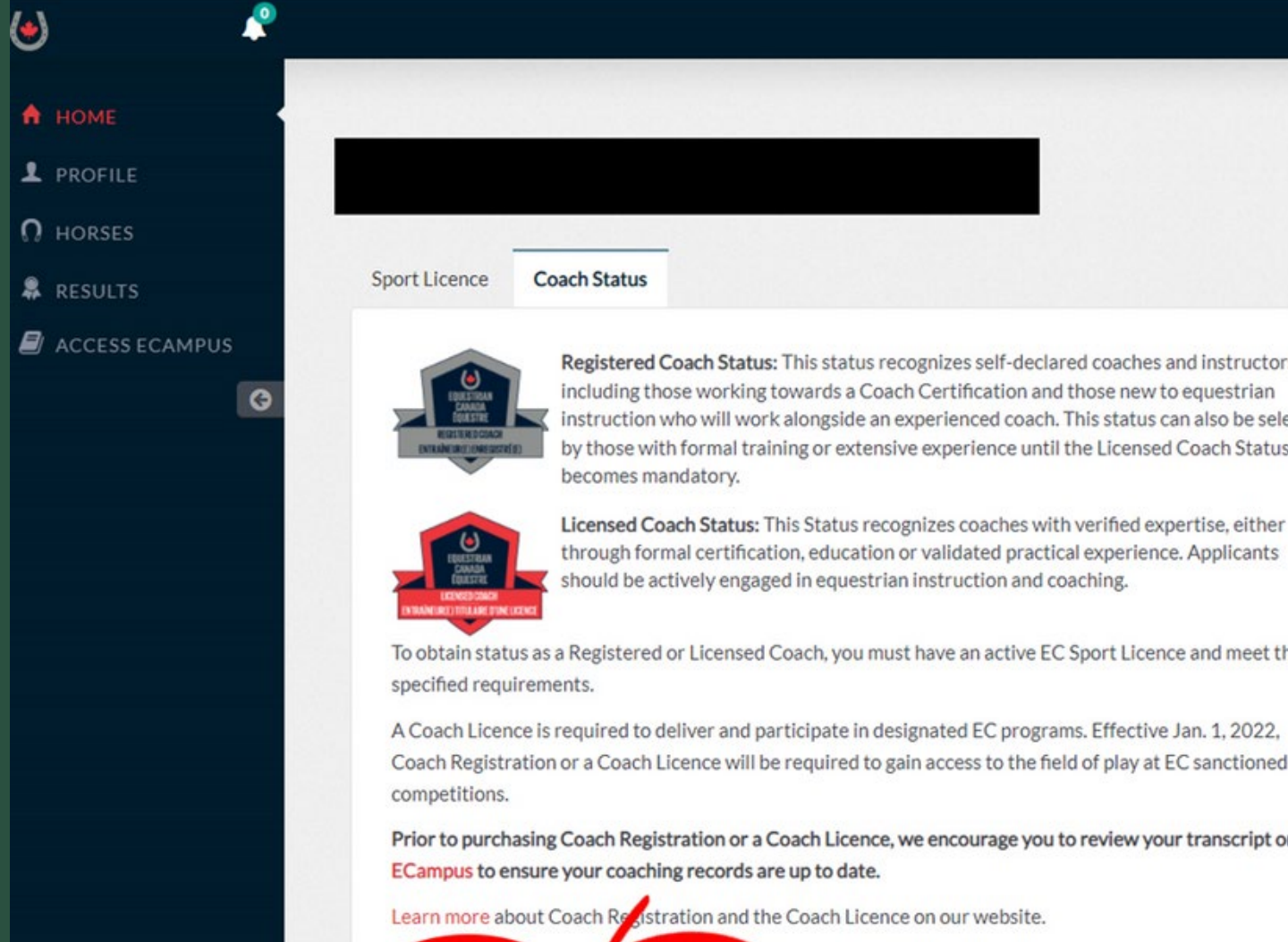

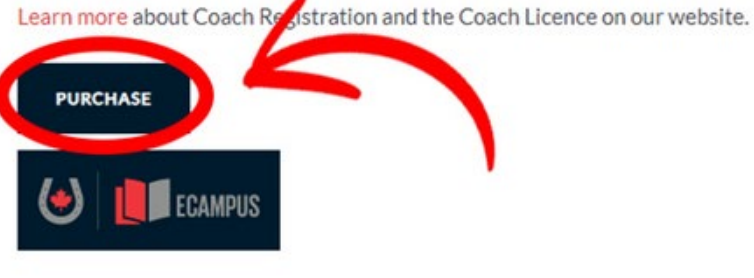

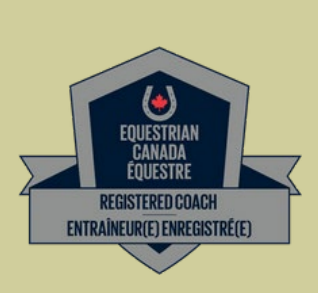

Ho

AH

com The

The

Rea

You

Registered Coach Status: This status recognizes self-declared coaches and instructors, including those working towards a Coach Certification and those new to equestrian instruction who will work alongside an experienced coach. This status can also be selected by those with formal training or extensive experience until the Licensed Coach Status

Licensed Coach Status: This Status recognizes coaches with verified expertise, either through formal certification, education or validated practical experience. Applicants should be actively engaged in equestrian instruction and coaching.

To obtain status as a Registered or Licensed Coach, you must have an active EC Sport Licence and meet the

Coach Registration or a Coach Licence will be required to gain access to the field of play at EC sanctioned

Prior to purchasing Coach Registration or a Coach Licence, we encourage you to review your transcript on the

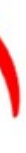

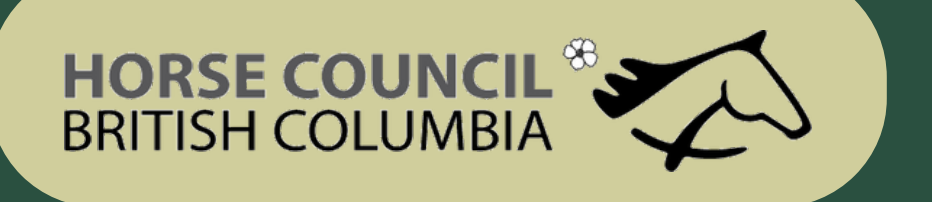

# Requirements Must be of a ge of

m ajority in you r Provin ce or Territory

Must hold a Valid EC Sport License

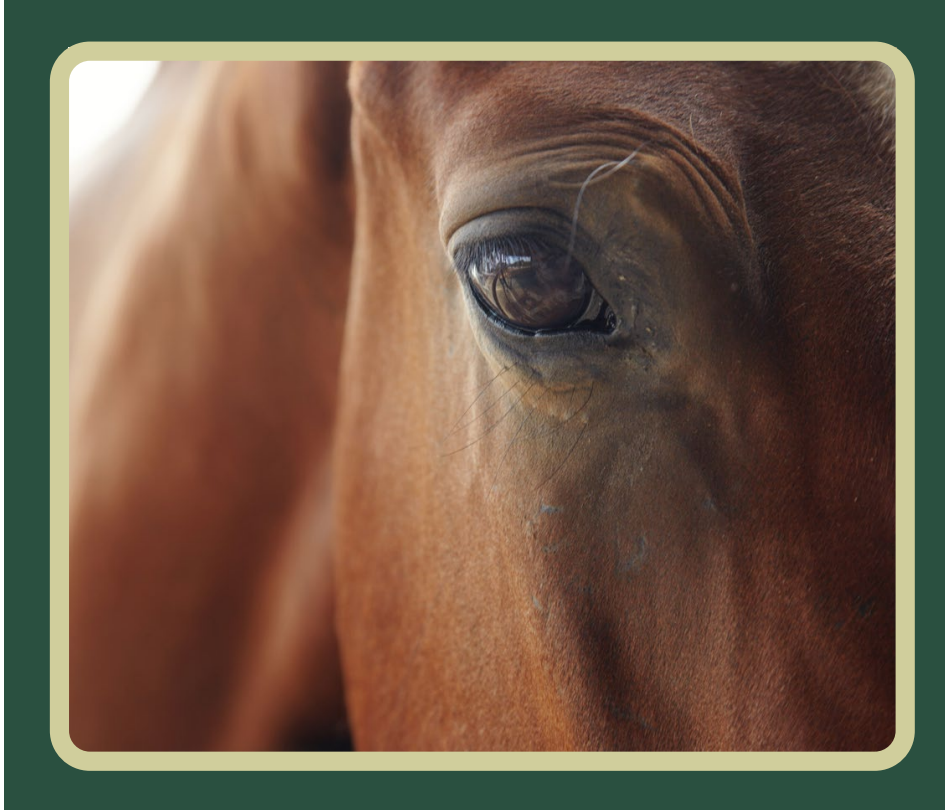

Min im u m of Bronze Sp ort License

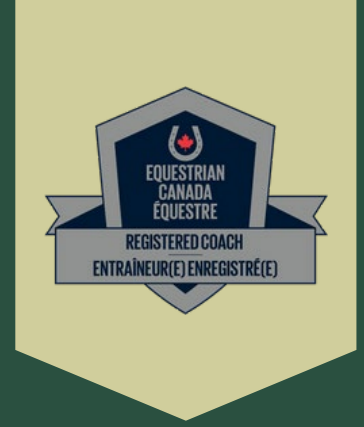

Mu st h old a va lid PTSO Membership (if a Ca n a d ia n Resid en t)

In BC that is m em b ersh ip in Horse Council BC

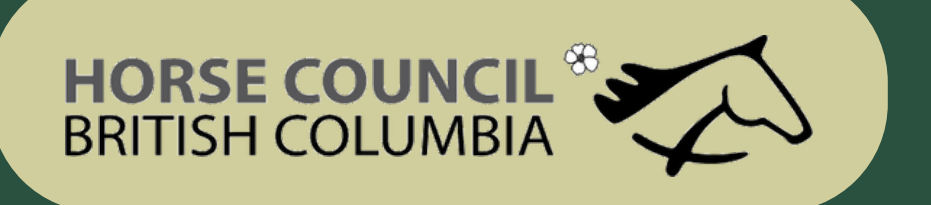

Required Documents Validated and recognized expertise requires one of the following:

#### Equestrian Canada Coaching Certification

Recognized Form al Training \*contact EC for details

 $15+Ye$  ars of coaching experience \*contact EC for details

Post-Secondary education in Equine related field of Study \*contact EC for Details

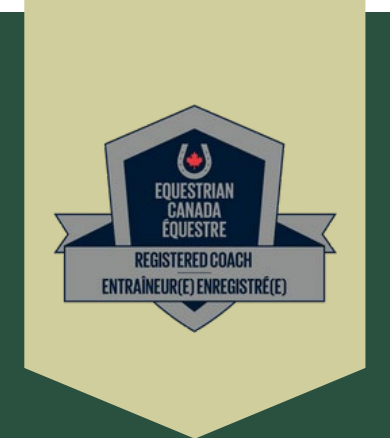

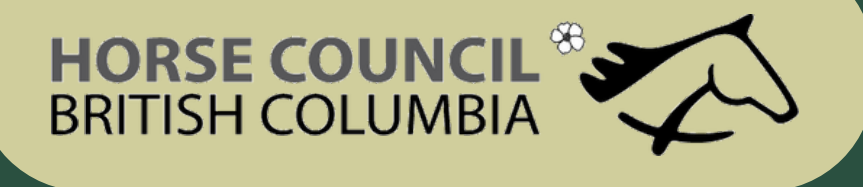

# Up load th e Req u ired Docu m en ts

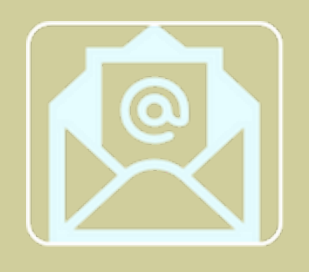

- Screening Disclosure Form
- Two letters of Reference electronic submission available

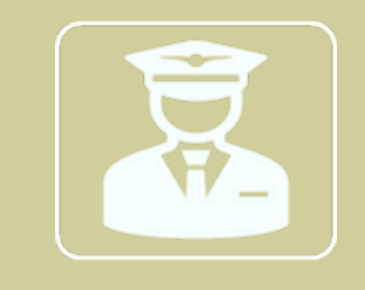

#### Background Check - ONE of the following:

- Enhanced Police Information Check (E -PIC) this option is completed through the Equestrian Canada Website
- Criminal Record Check (Level 2 from RCMP station) plus Vulnerable Sectors if born before 1986

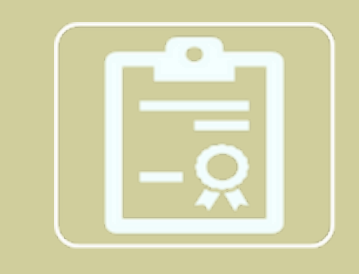

- Provide a valid Certificate of Insurance confirming minimum coverage of \$2,000 ,000 .00 CGL and \$100,000 .00 Professional Liability .
- If you are preparing for your Coaching Evaluation and are not currently coaching, you can sign the waiver called "Certificate as to Coaching Status" - in which you state that you are not currently coaching and you will obtain your own insurance prior to starting active coaching when certified

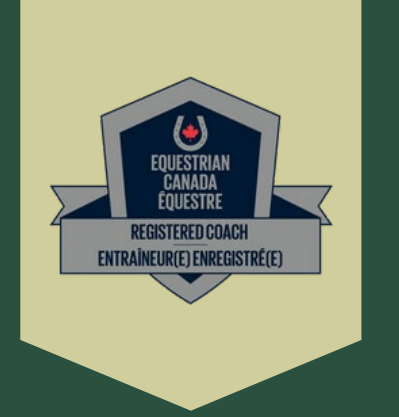

#### Certificate of Insurance

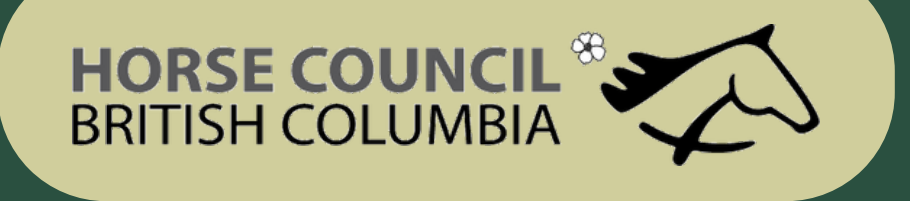

# Up load th e Req u ired Docu m en ts

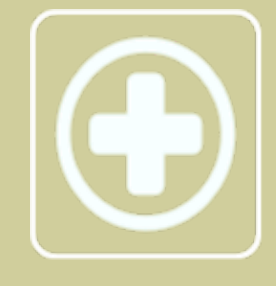

- First Aid courses must be completed
- in Person or blended.
- Online only courses are not accepted.

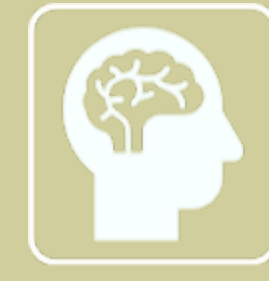

**CACACAC** 

Concussion Education

• Equestrian Canada: Concussion Awareness training to be done through your My EC account

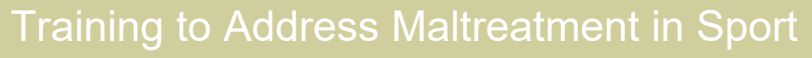

• Fostering Healthy Equestrian Environments training to be done through your My EC account

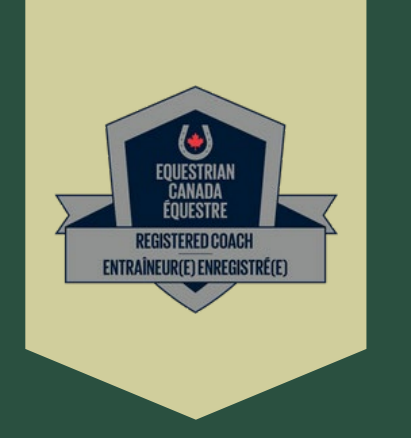

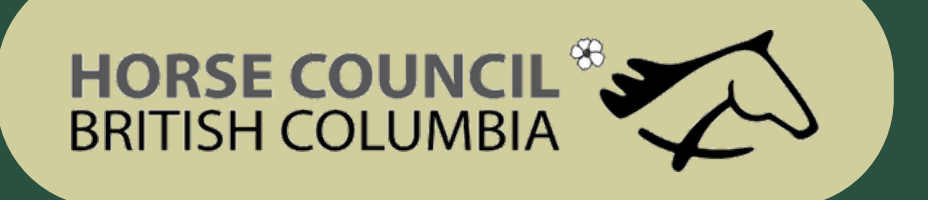

## How to Upload your Documents

• In your Home Account click on EC Campus

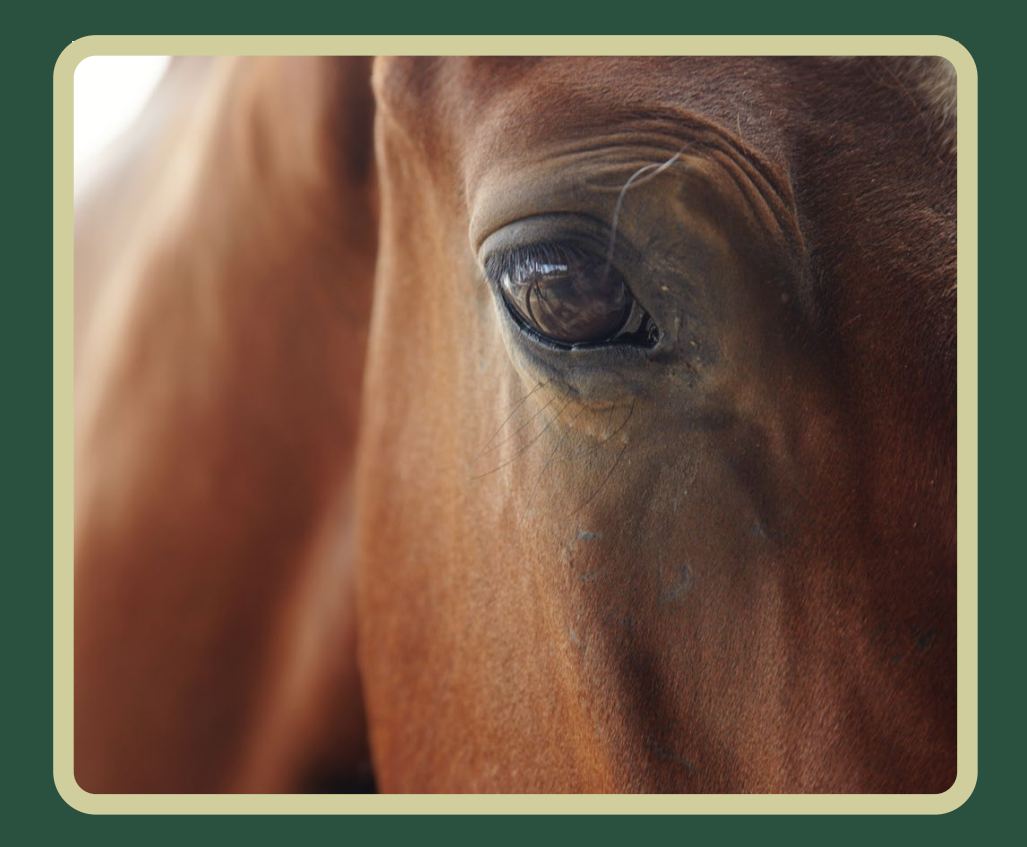

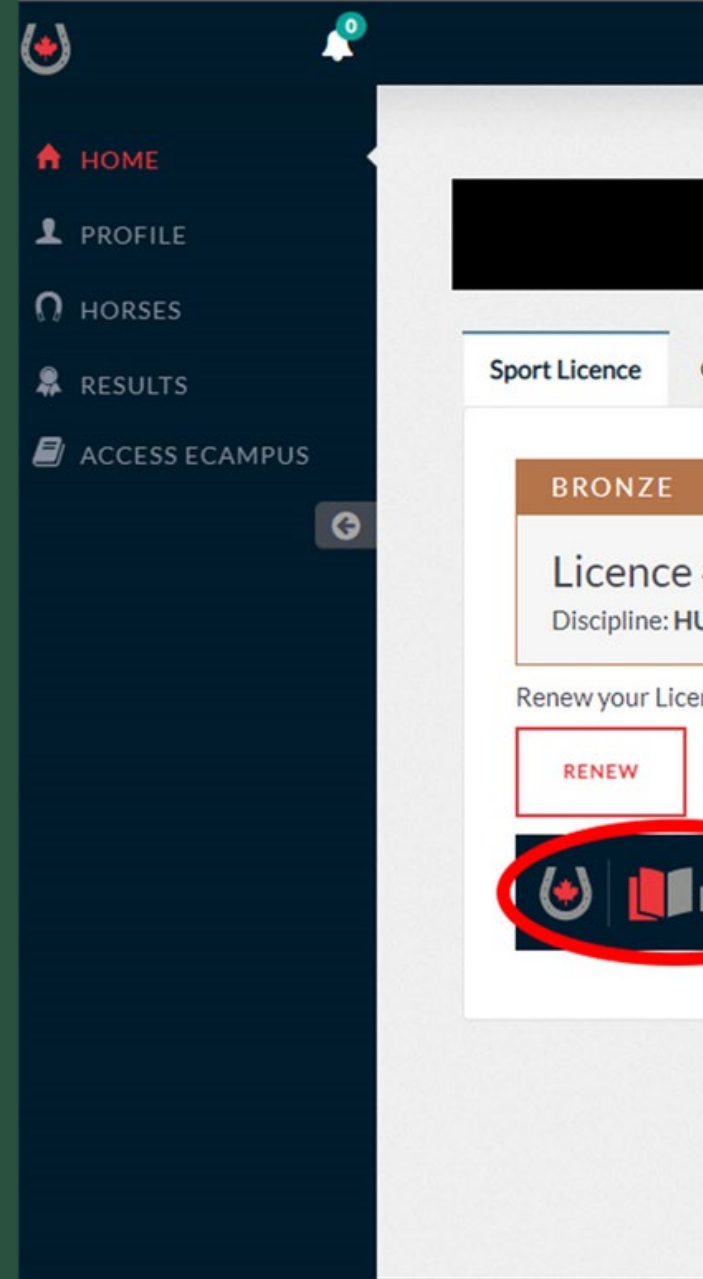

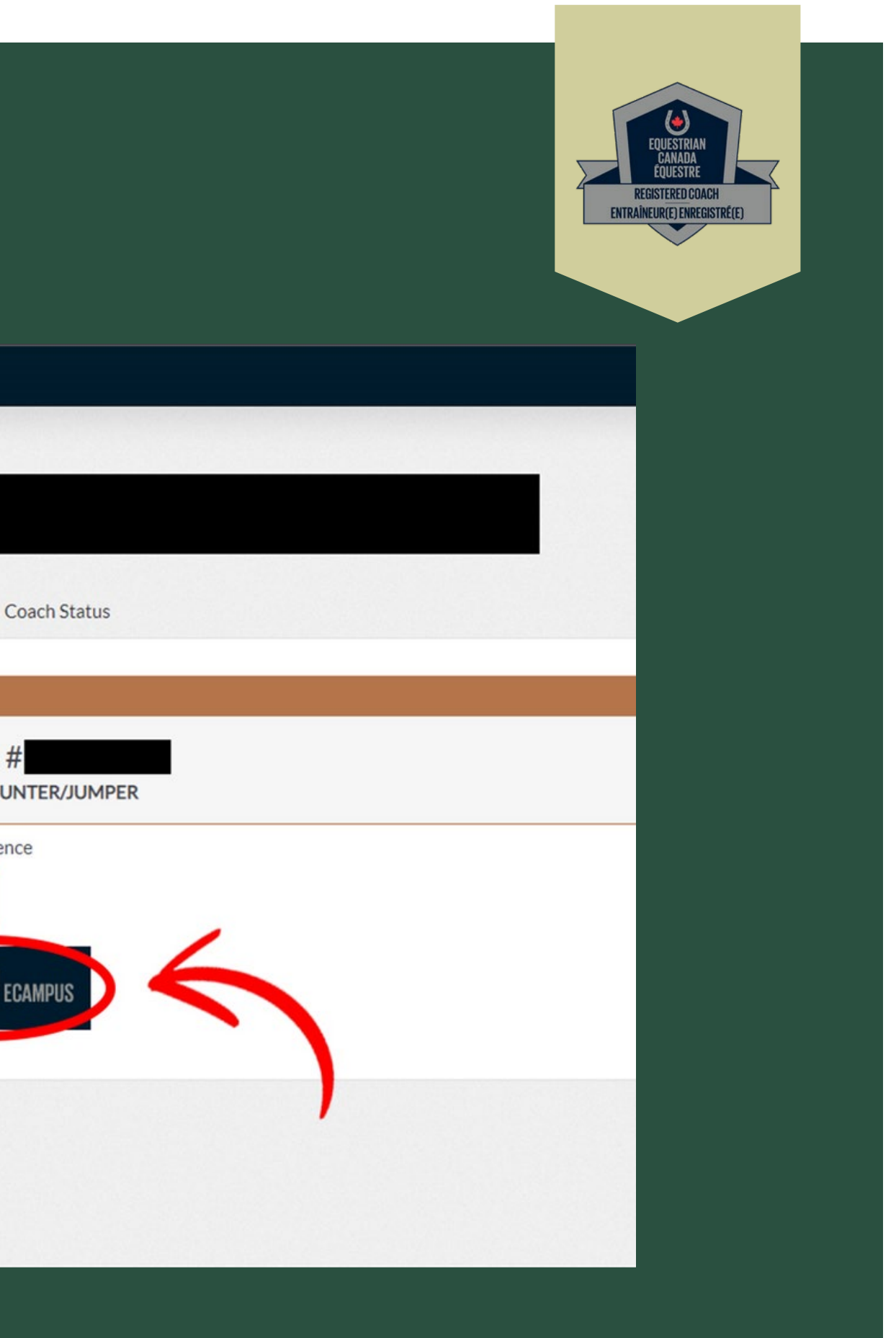

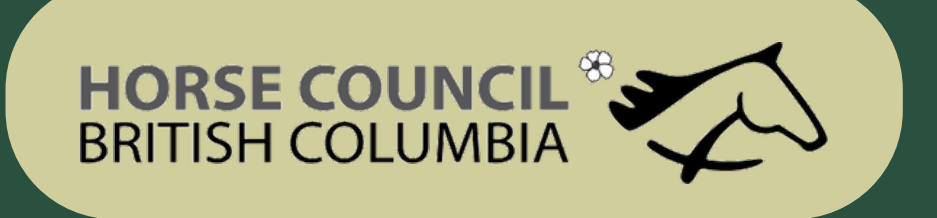

### How to Upload your Documents

• In your Home account click on View Details in the Licensed Coach line

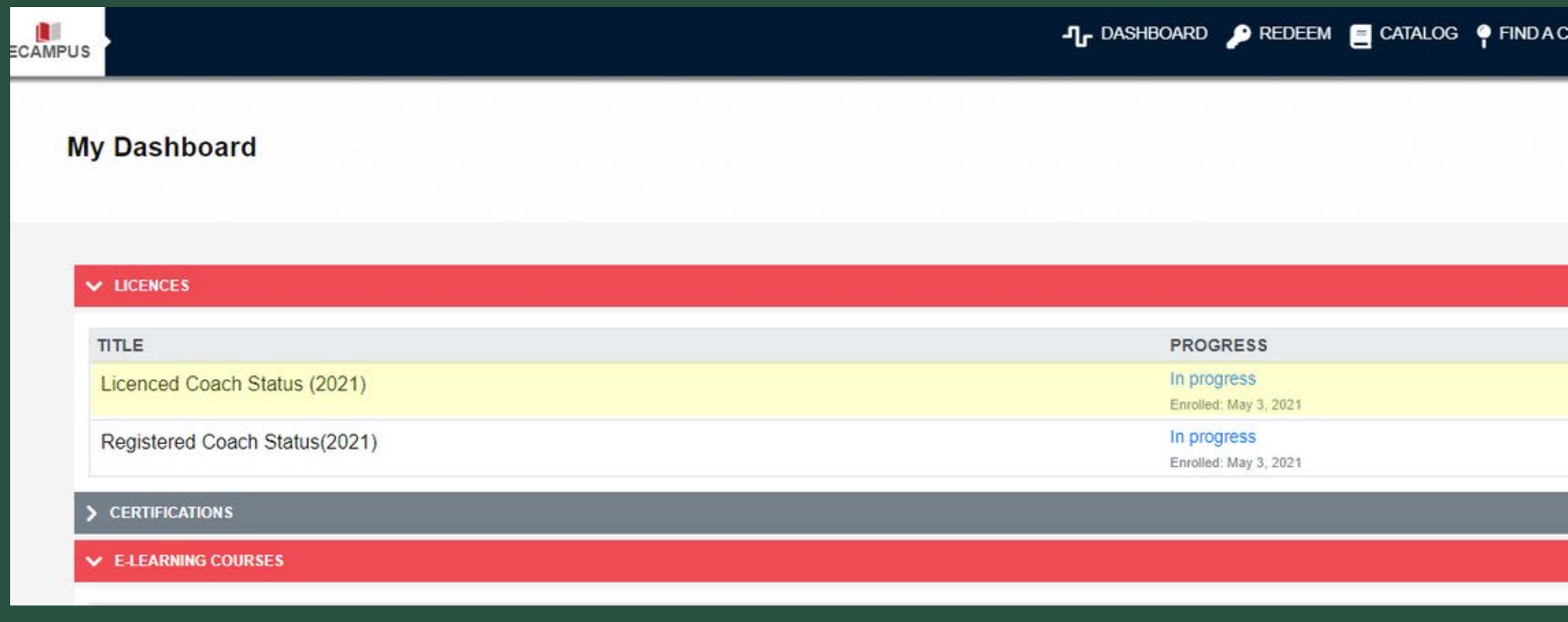

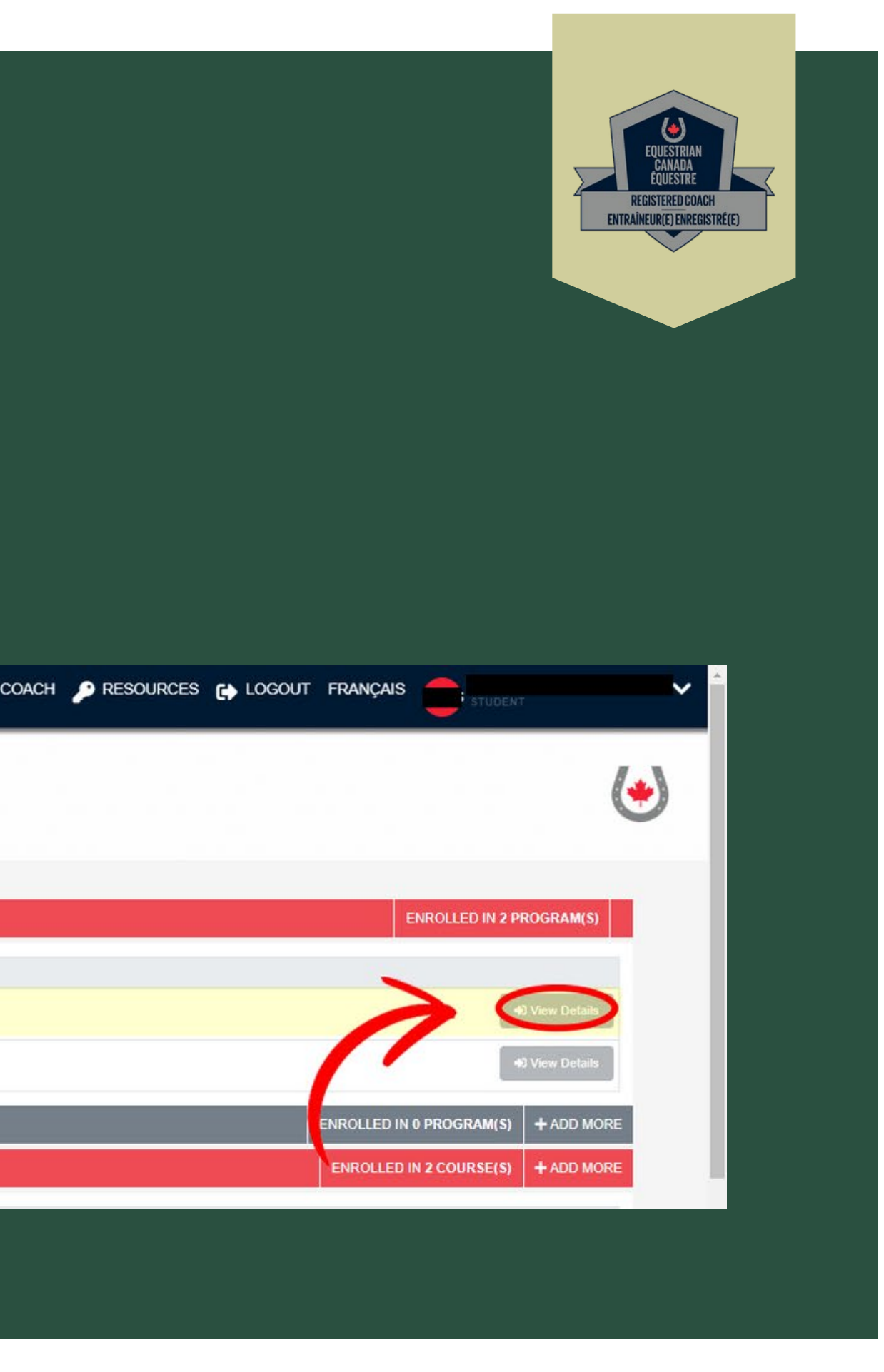

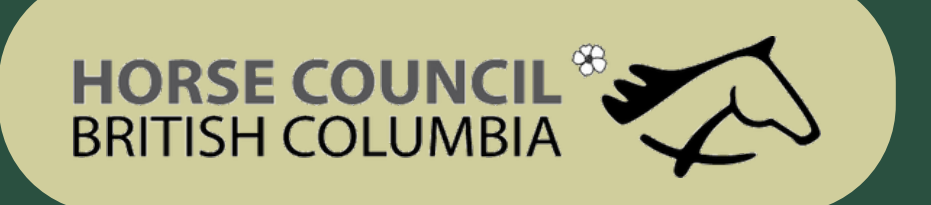

# How to Complete SafeSport Training Requirements

• Click on ENTER COURSE and complete the online Equestrian Canada Concussion Awareness and Fostering Healthy Equestrian Environments training

 $\vee$  CONCUSSION EDUCATION - COMPLETE 1 OF 2 **COMPLETE A RECOGNIZED CONCUSSION EDUCATION PROGRAM.** 

**OEquestrian Canada: Concussion Awareness** 

**OMaking Headway in Sport (Multisport)** 

In progre

Pending

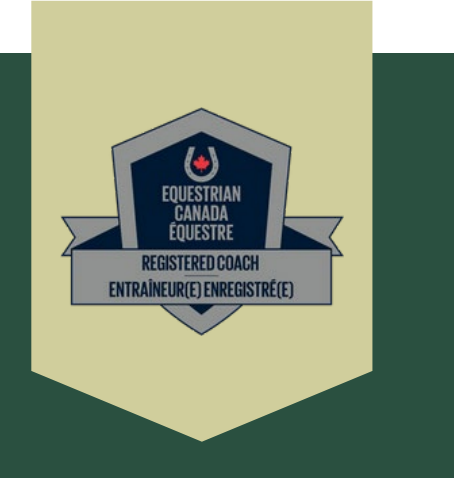

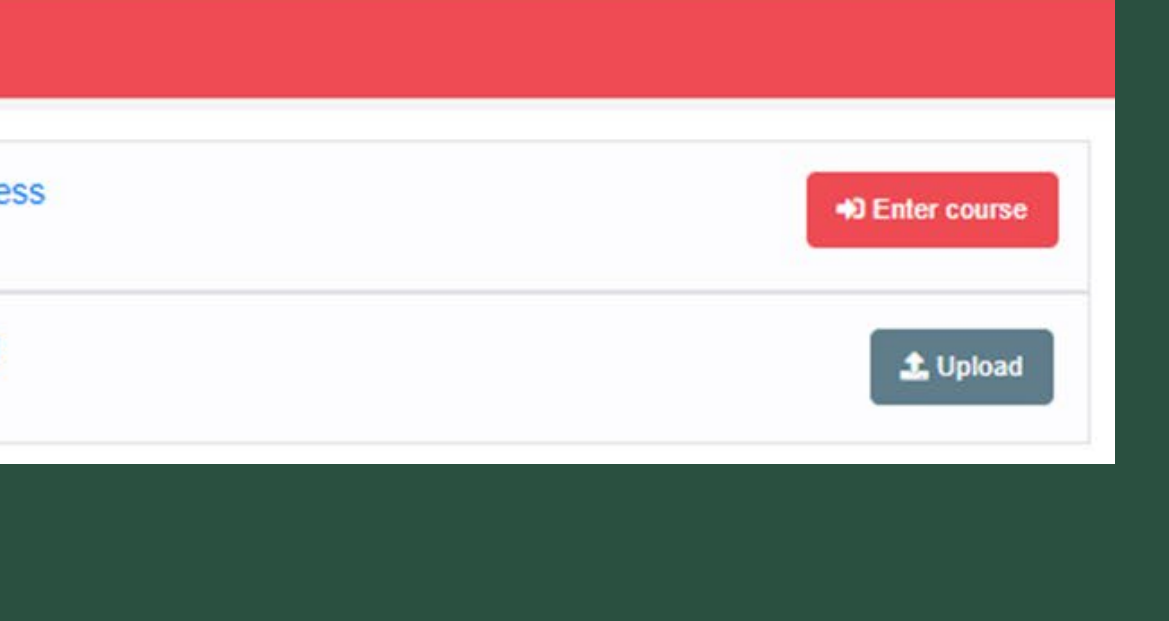

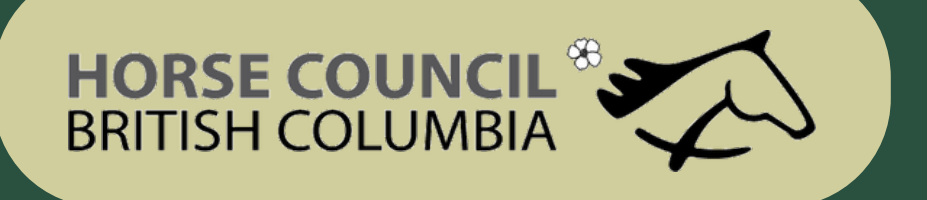

### How to Upload your Documents

· You will be able to manage all your documents in this page

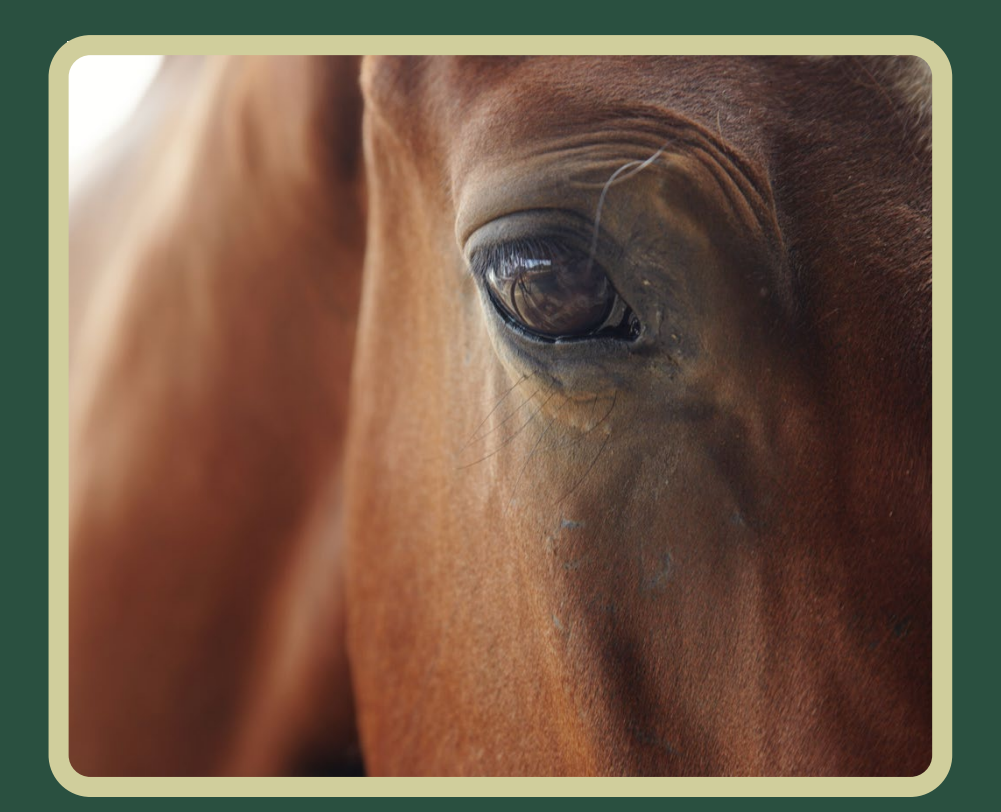

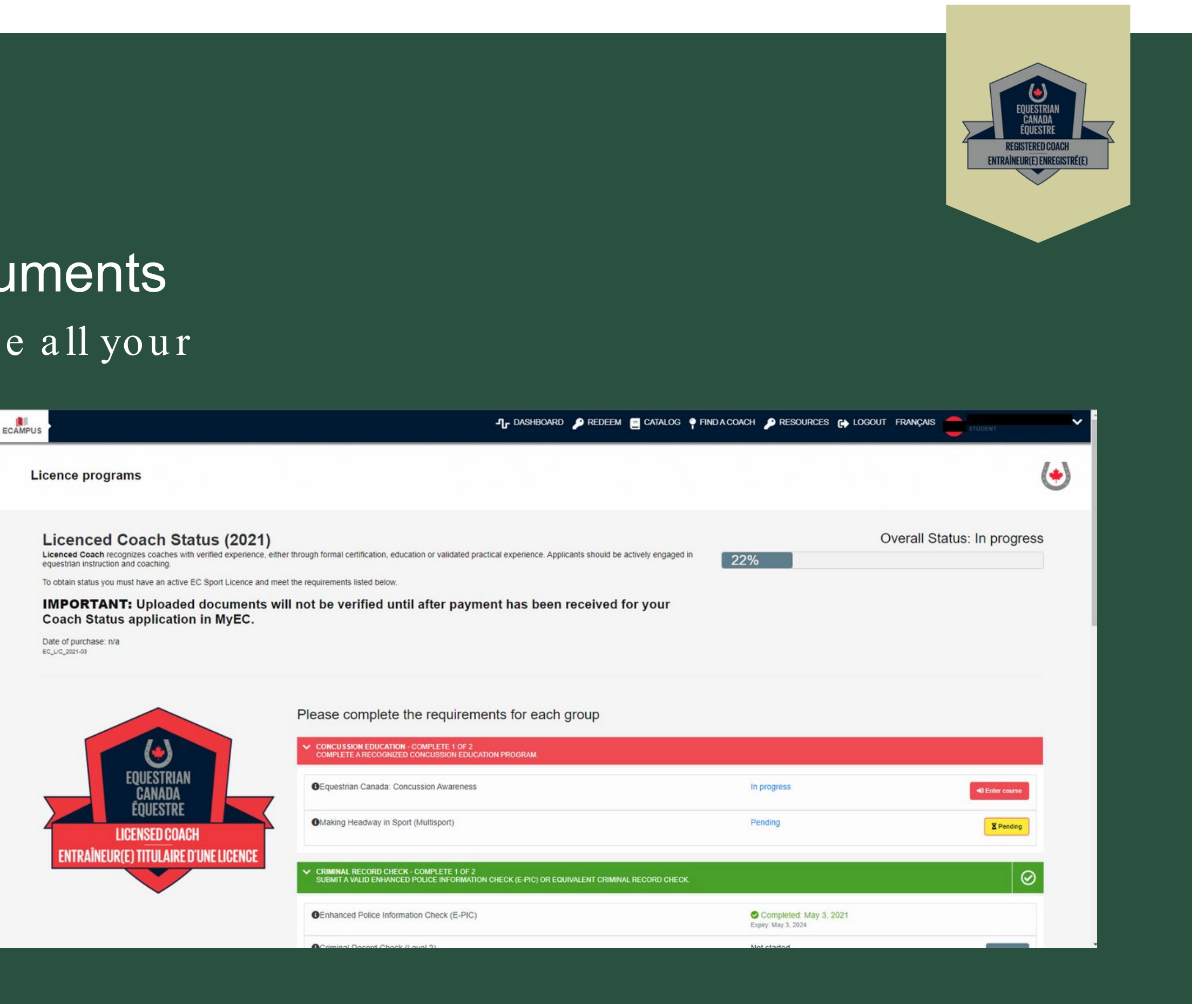

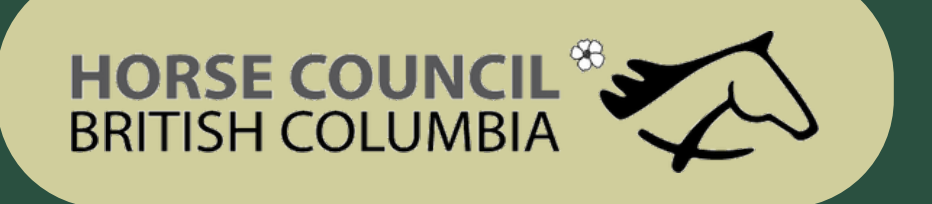

## How to Upload your Documents

• You will be able to manage all your docum ents in this page

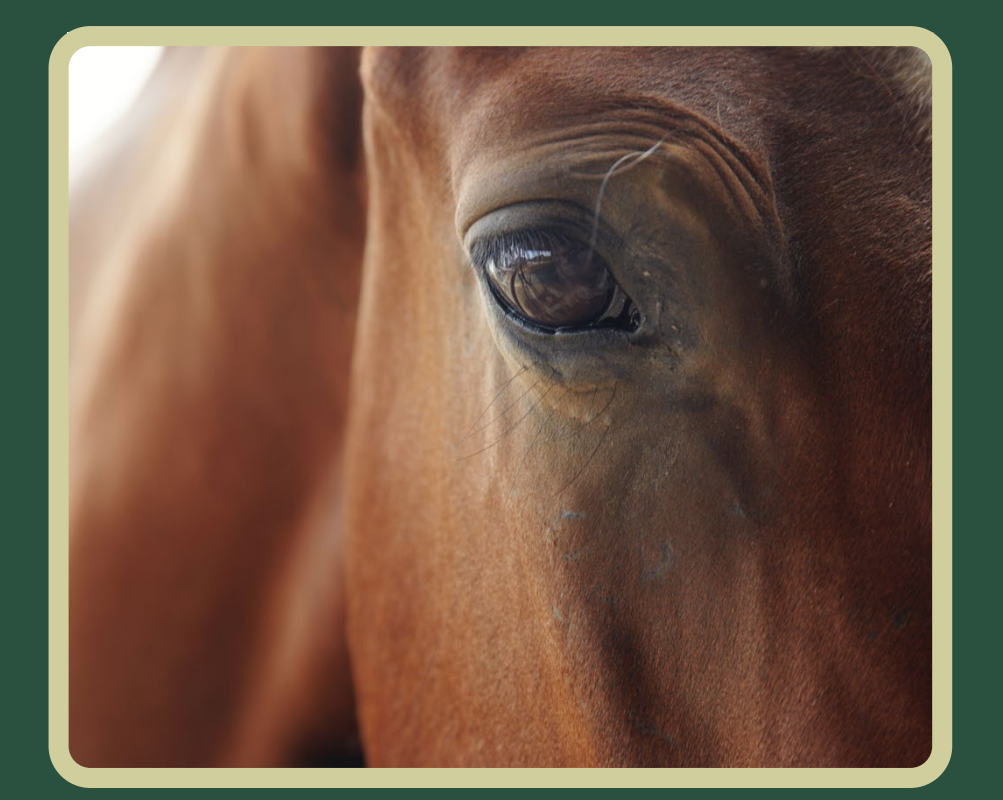

- Go to Up load Certificates and Documents
- · Click on the "add more" button

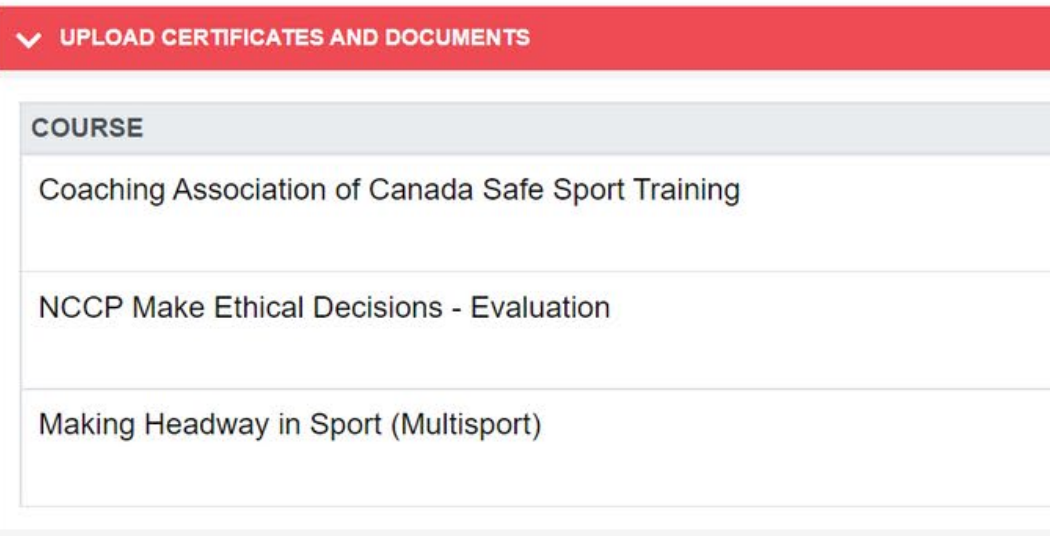

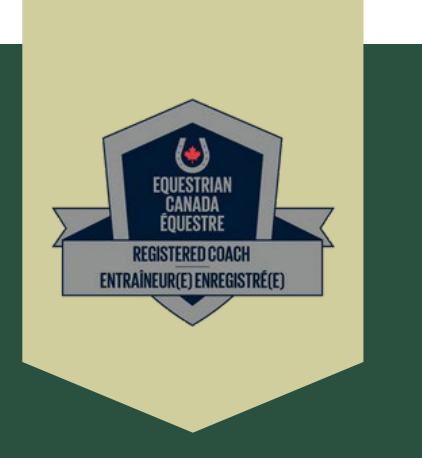

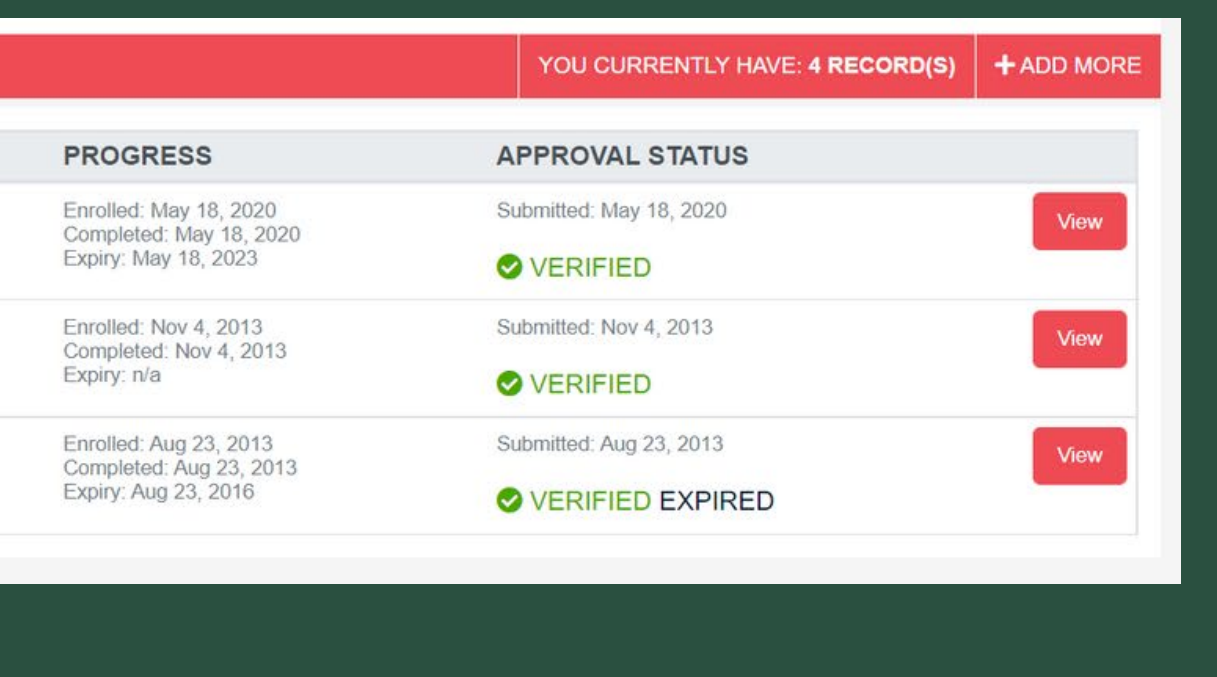

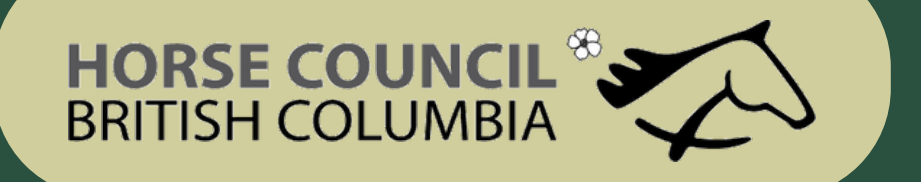

## How to Upload your Documen

- Put in the date you completed the requirement
- Put in the organization name of the provider (ie Red Cross)
- Choose what requirem ent the docum ent verifies
- Put in the complete date
- If there is an expiry date enter it
- Choose the docum ent file on your hard drive to up load it
- Click on sa ve
- Repeat this process for additional up loads

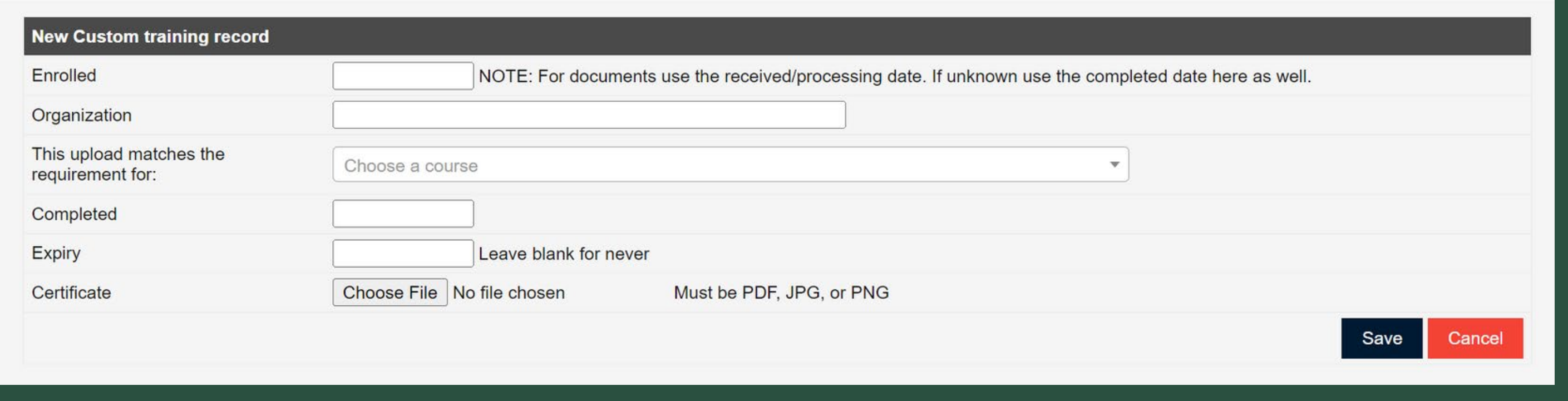

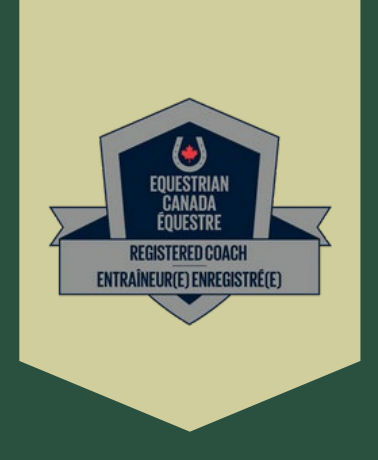

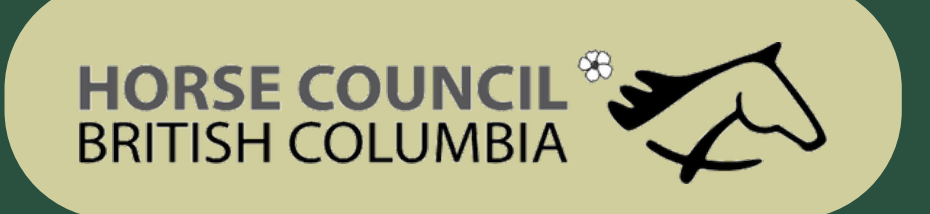

• If you have done a Criminal Record Check less than 3 years ago through the RCMP

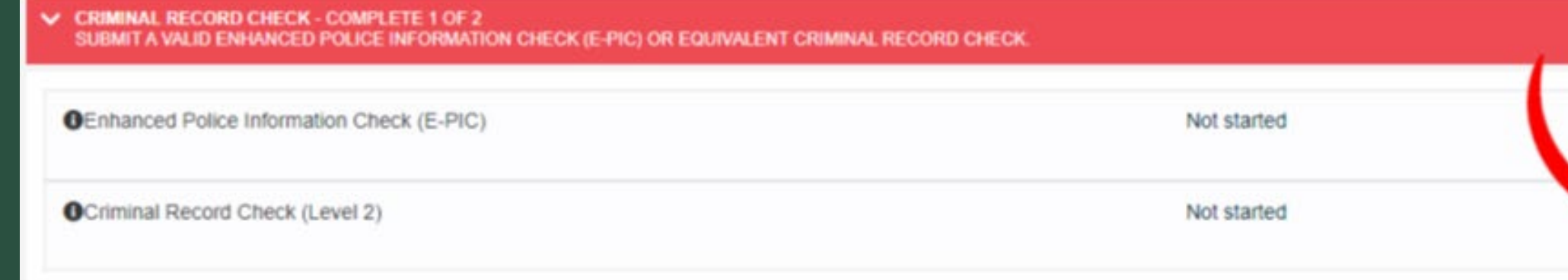

• Fill in the information, click on Choose File and Save to submit to your account.

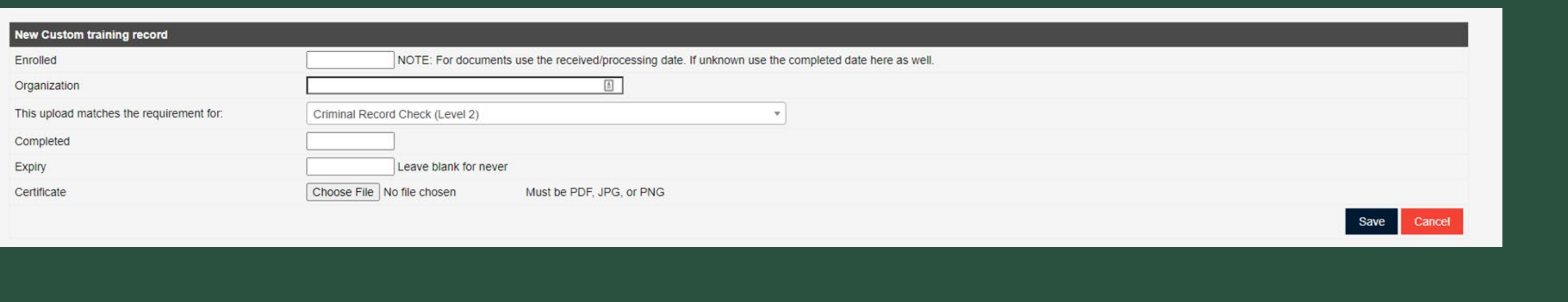

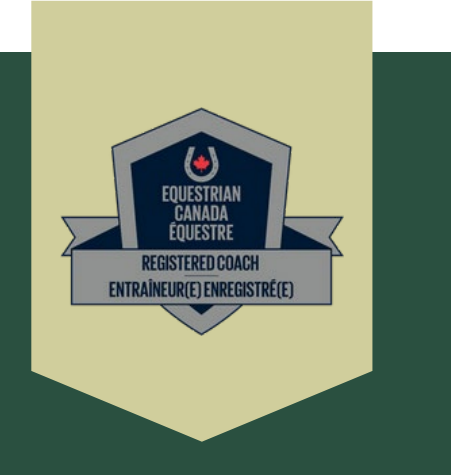

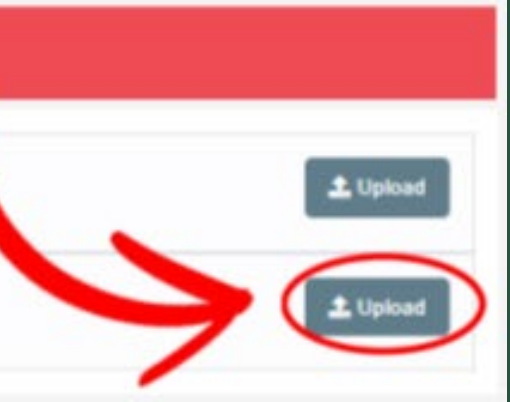

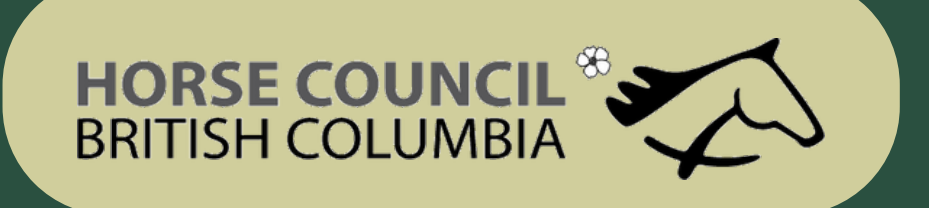

- If you DO NOT have a Criminal Record Check done  $\qquad \frac{ \text{les s than 3 years ago through the RCMP}}{ \text{cm}^2}$
- STEP 4: CRIMINAL RECORD CHECK COMPLETE 1 OF 2

SUBMIT A VALID ENHANCED POLICE INFORMATION CHECK (E-PIC) OR EQUIVALENT CRIMINAL RECORD CHECK.

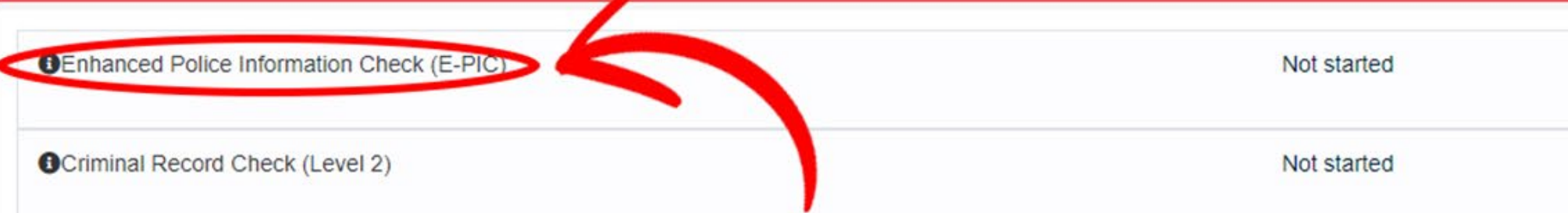

#### • Click on the Sterling Link

STEP 4: CRIMINAL RECORD CHECK - COMPLETE 1 OF 2 SUBMIT A VALID ENHANCED POLICE INFORMATION CHECK (E-PIC) OR EQUIVALENT CRIMINAL RECORD CHECK

**OEnhanced Police Information Check (E-PIC)** 

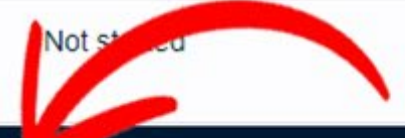

Completing this background check to meet all requirements except initial vulnerable sector search. If you were hom after January 1, 1986 this is the To request your check, please go to https://pages.sterlingbackcheck.ca/la

About the E-PIC

The Enhanced Police Information Check (E-PIC) was created to provide Sterling Backcheck's clients with an unprecedented scope of conviction and using E-PIC in support of their hiring decisions can be assured they are receiving a thorough and consistent criminal screening process for each and

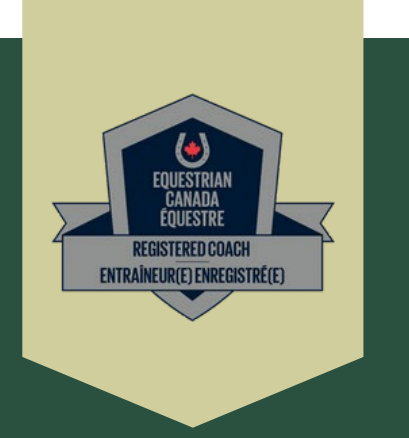

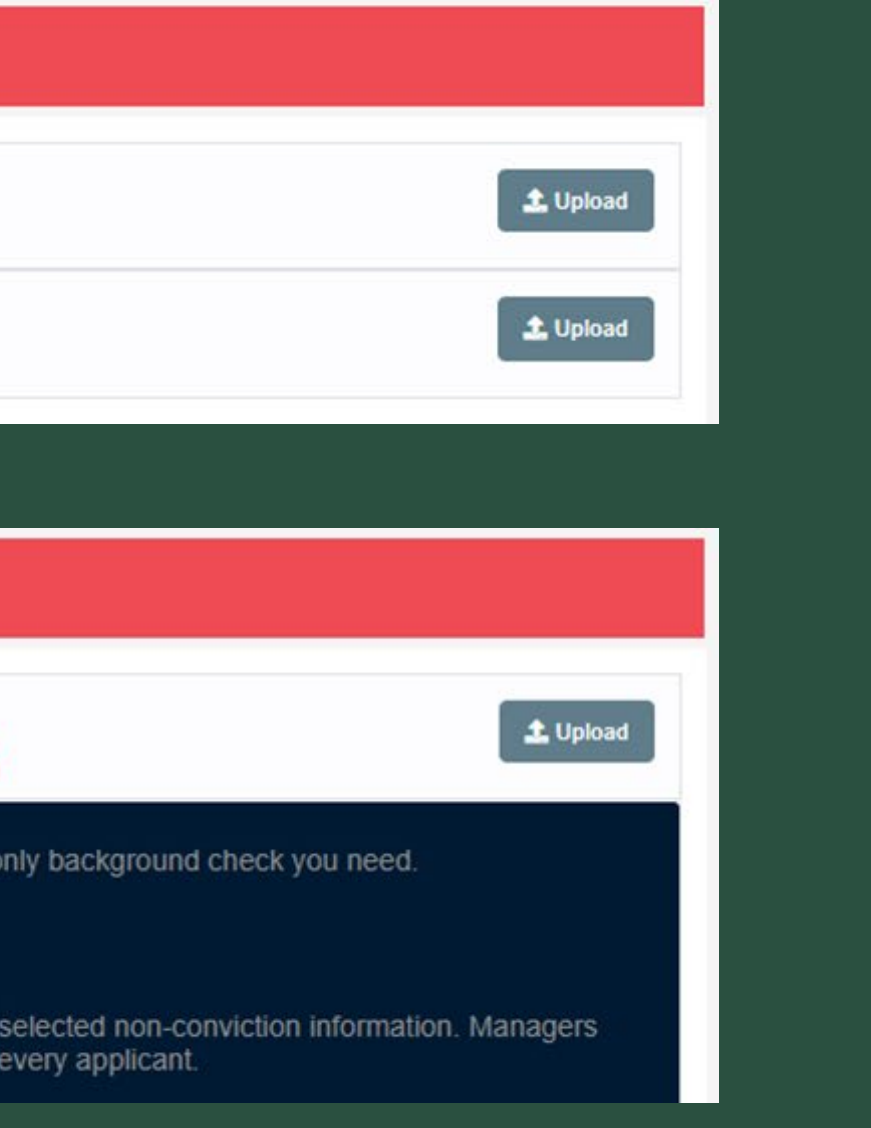

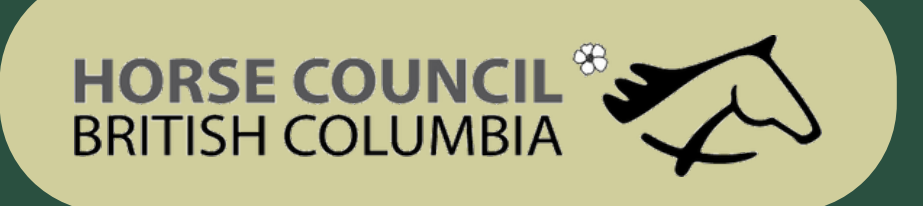

• If you DO NOT have a Criminal Record Check done less than 3 years ago through the RCMP

• Click on the Sterling Link and start your Check

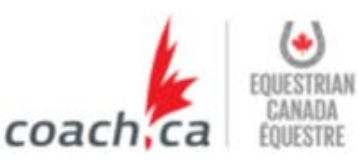

#### **Sterling Backcheck Global Background Screening Partner** for Equestrian Canada Équestre

To begin, please click on the "Start my check" button below, register for an accommunication the on-scheen prompts.

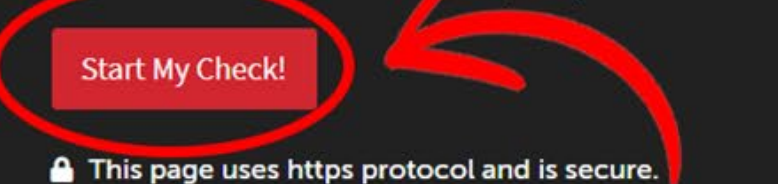

#### **Sterling Backcheck** Partenaire mondial de vérifications d'antécédents de Equestrian Canada Équestre

Pour commencer, s'il vous plaît cliquez sur le bouton ci-dessous et suivez les instructions à l'écran.

Démarrer ma vérification

Cette page utilise le protocole https et est sécurisée.

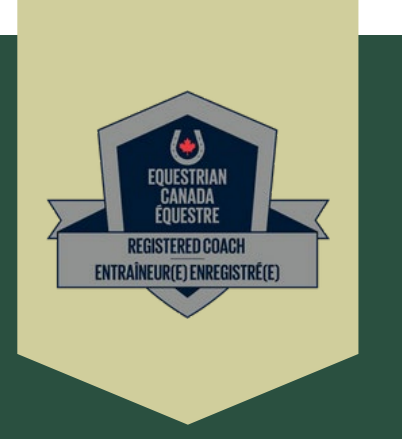

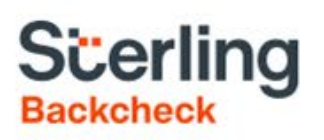

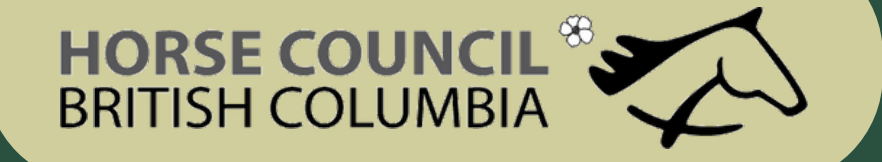

- If you DO NOT have a Criminal Record Check done less than 3 years ago
- Also referred to as EPIC (enhanced police information check)

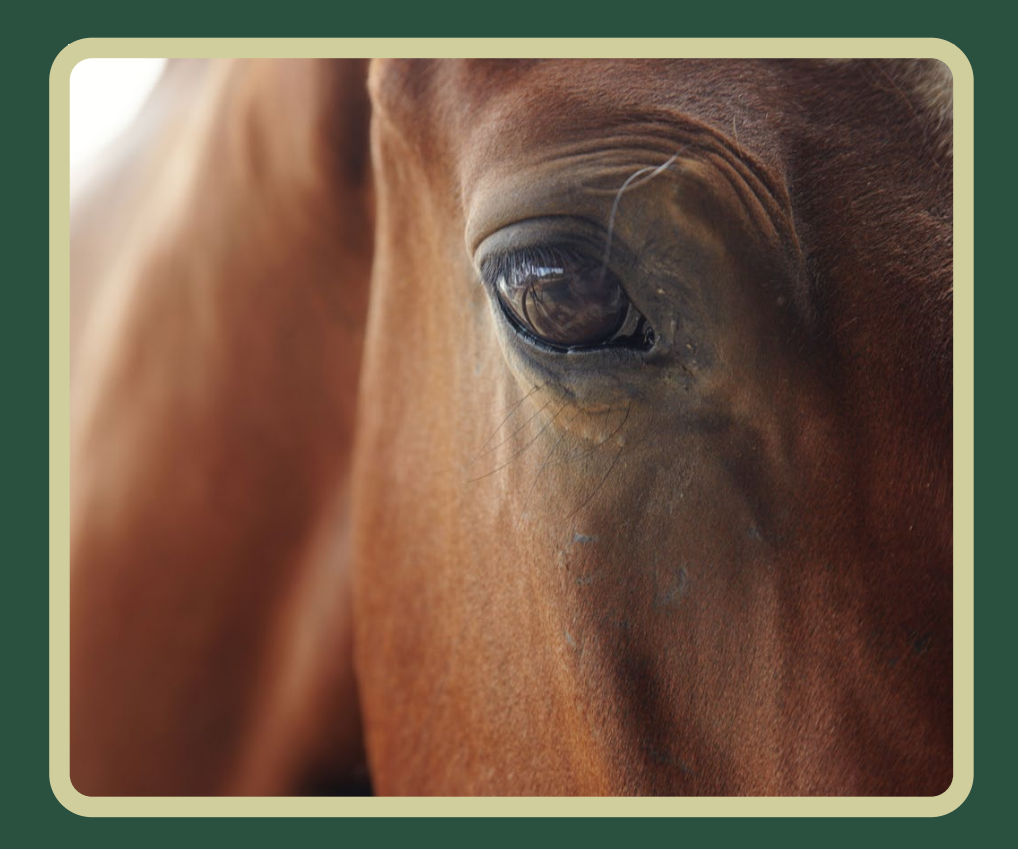

#### myBackCheck.com

myBackCheck.com Registration

Company : Equestrian Canada Équestre

Location : Headquarters

Role: Org Paid - Enhanced Police Information Check (E-PIC)

#### New to myBackCheck.com?

Please complete and submit the following form to advance to registration and begin your check.

#### Already a myBackCheck.com account holder?

Login (for Account Holders)

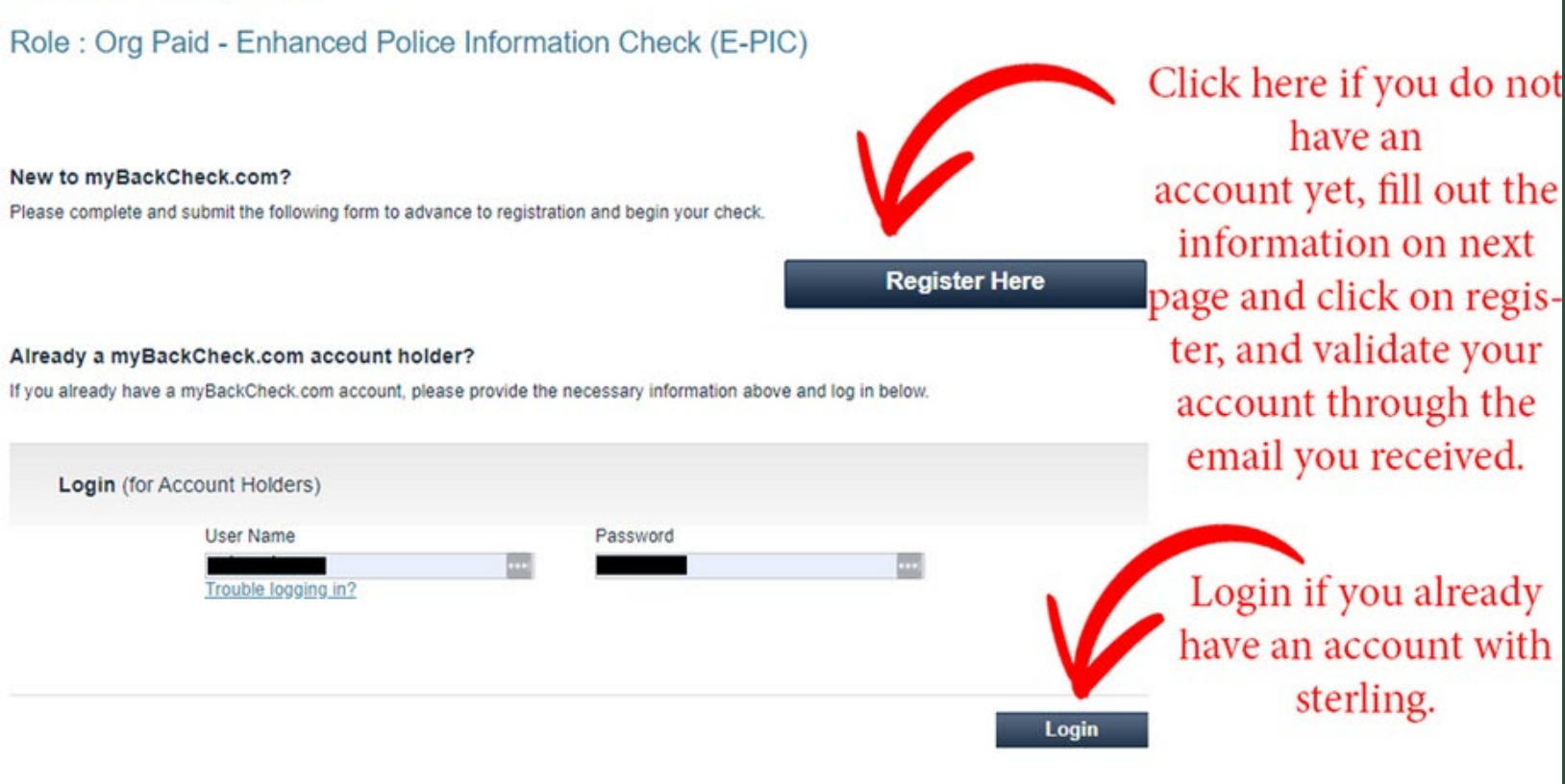

Powered by BackCheck | Canada's Largest Background Checking Company

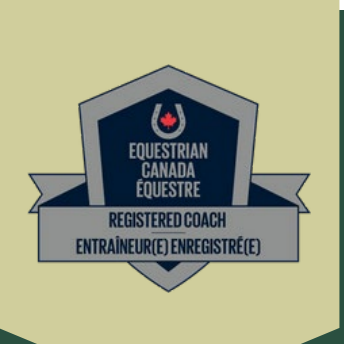

About | FAQ | Contact | Français

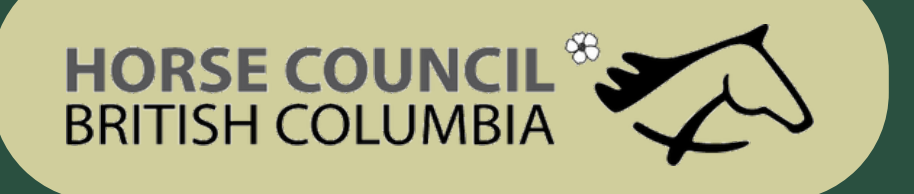

### How to Complete your Criminal Record Check

• If you DO NOT have a Criminal Record Check done LESS THAN 3 YEARS ago

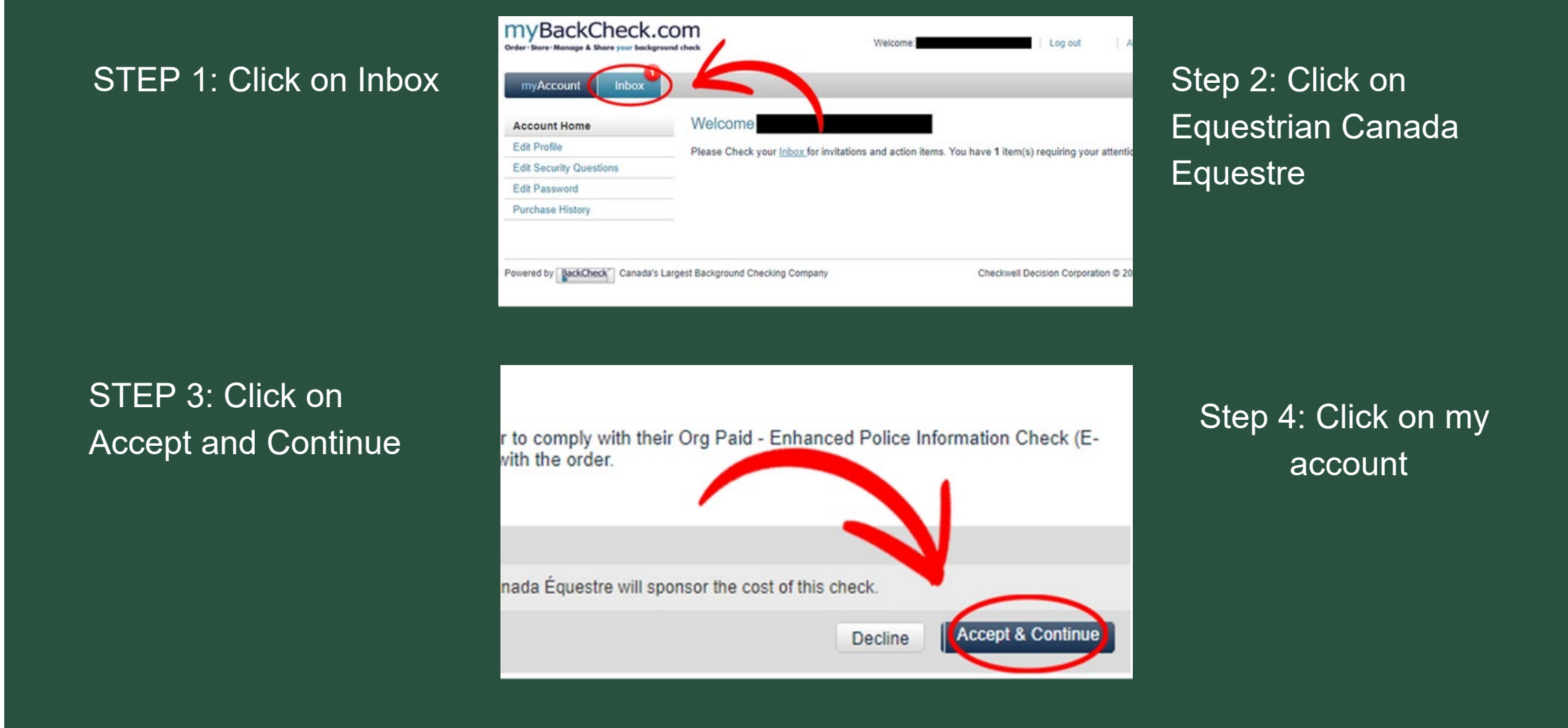

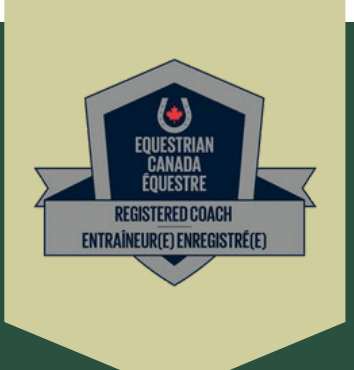

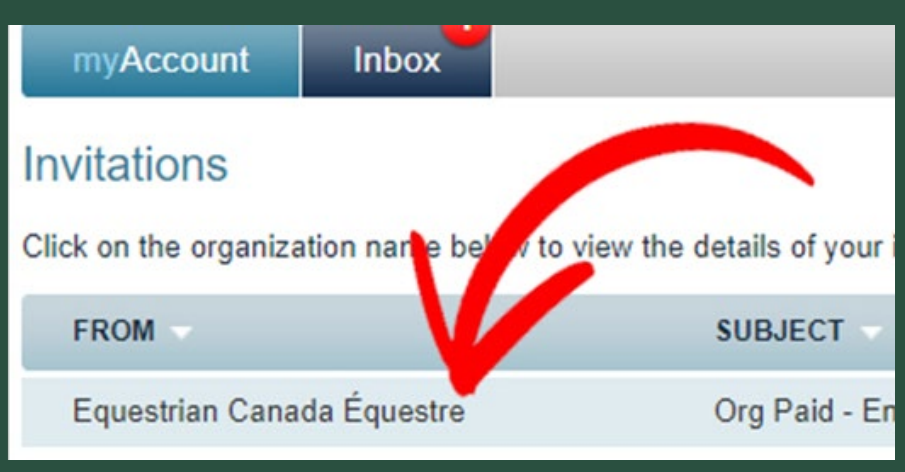

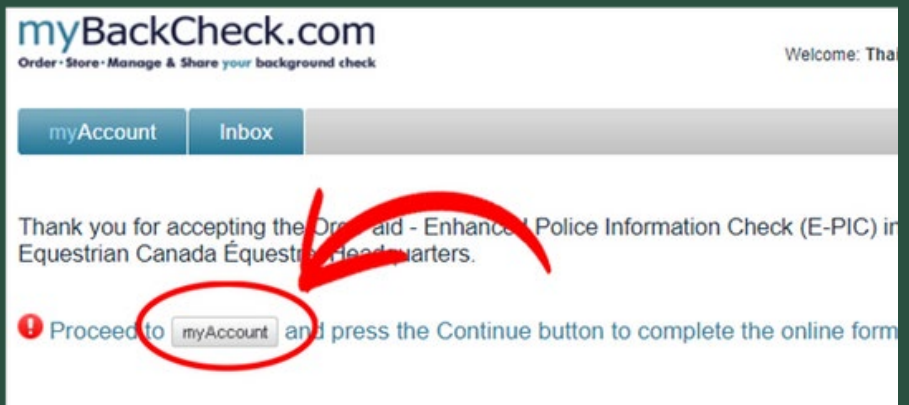

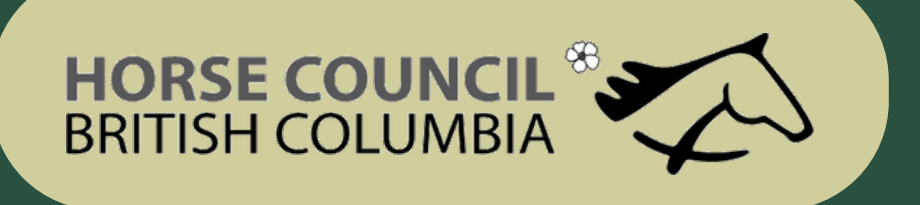

### How to Complete your Criminal Record Check

• If you DO NOT have a Criminal Record Check done LESS THAN 3 YEARS agp

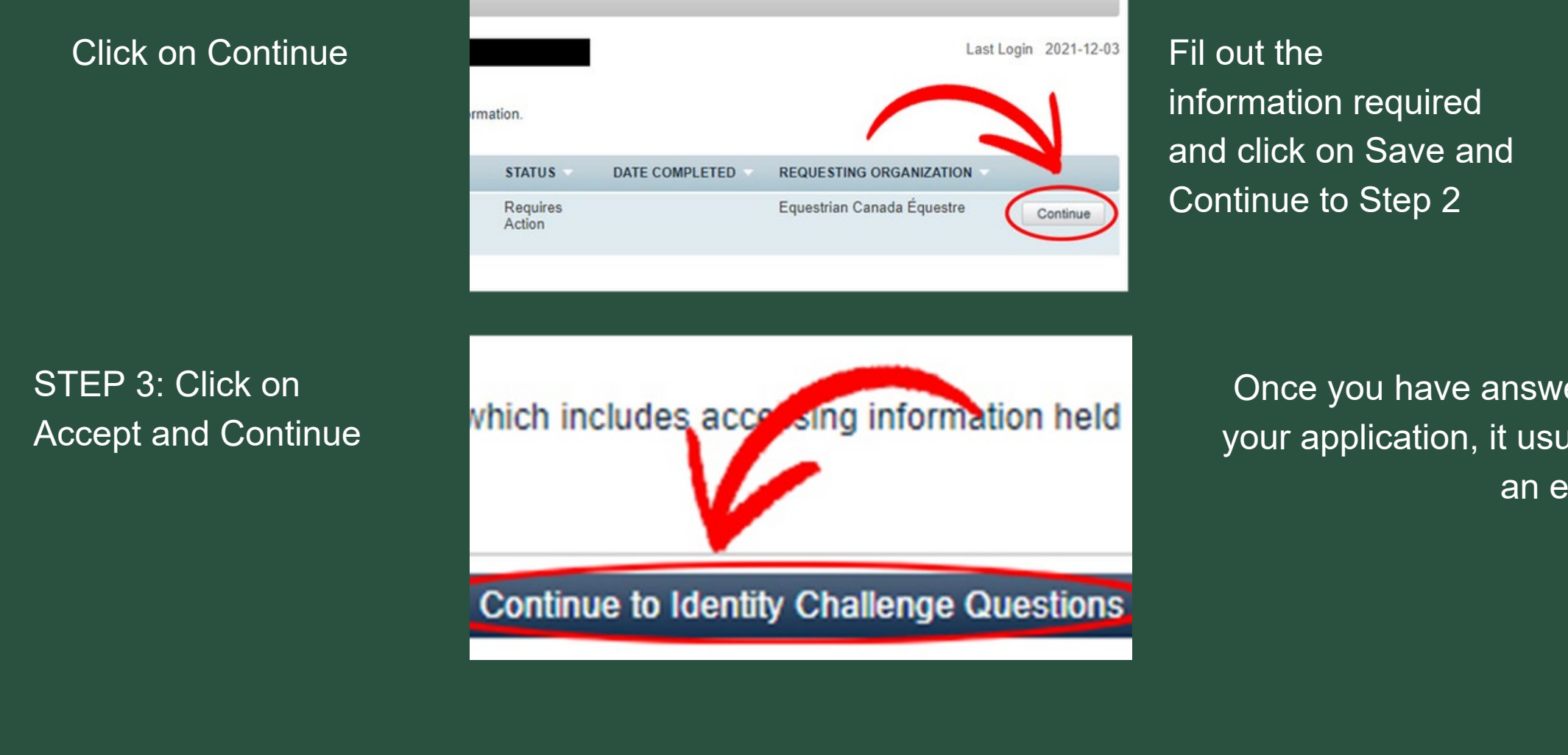

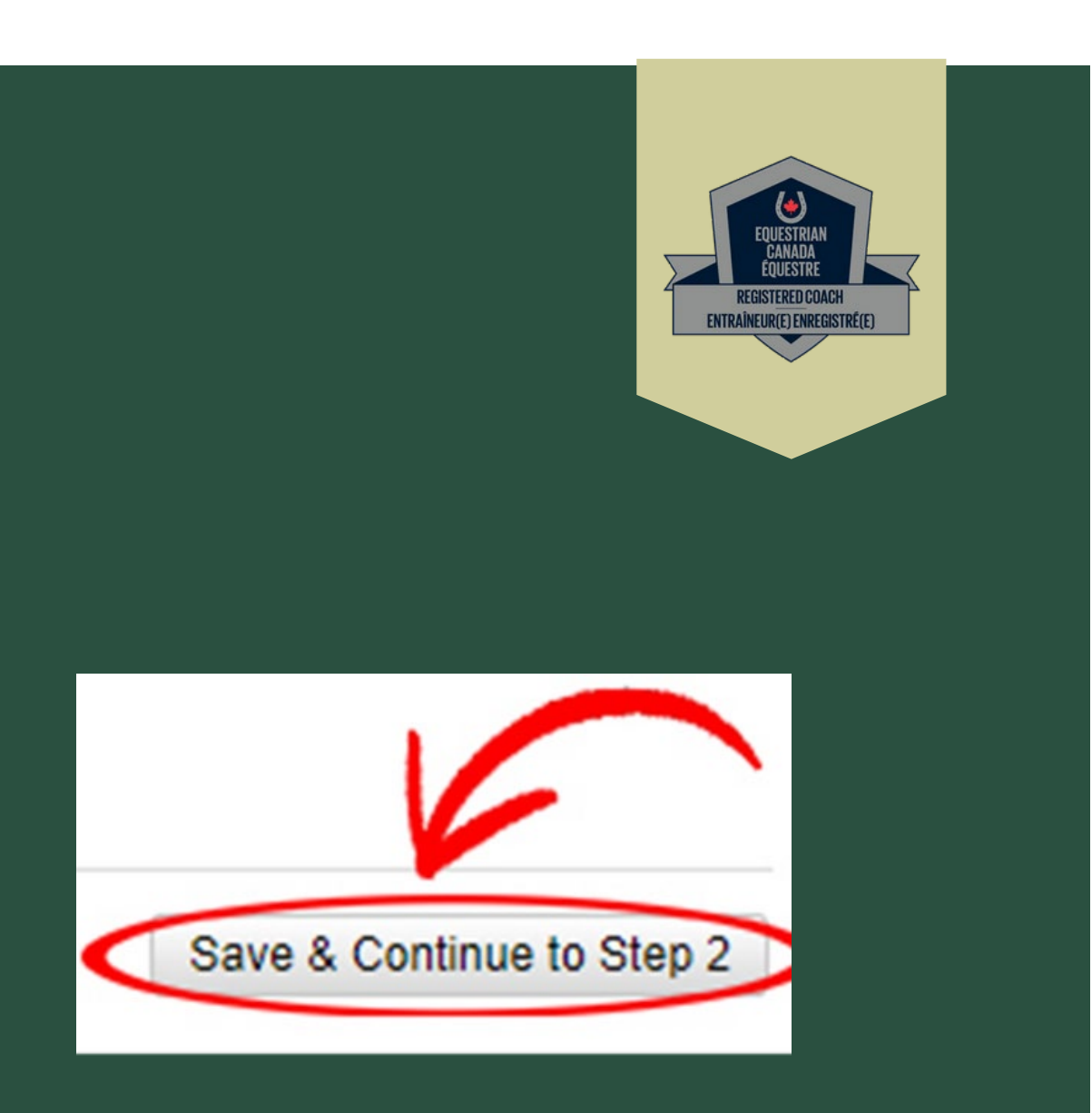

Once you have answered all of the questions and finalize your application, it usually takes around 4 hours to recieve an email with your results.

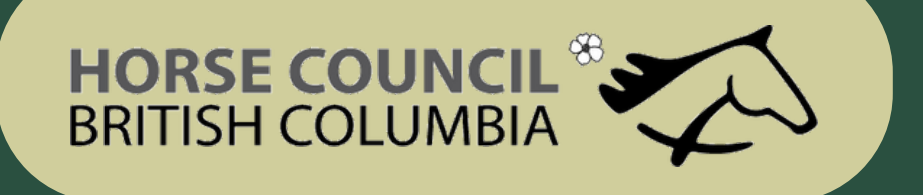

### How to Complete your Criminal Record Check

- Click on the link you recieved in your email and login.
- Click on View and Share

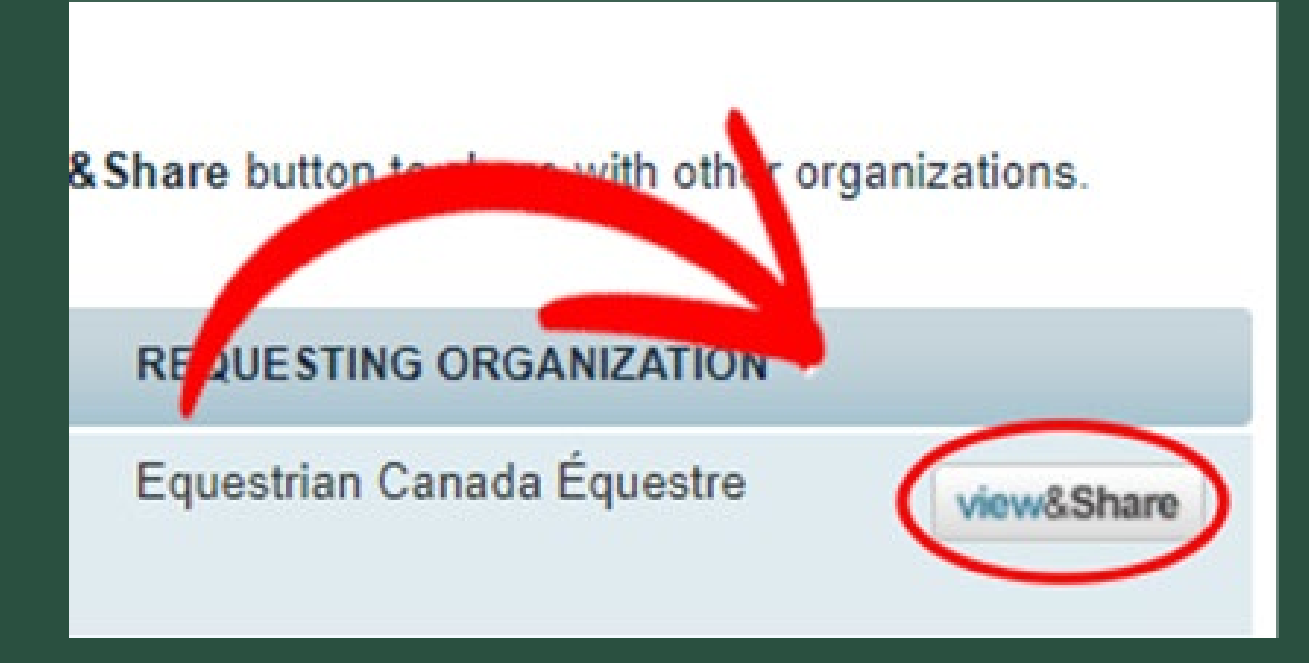

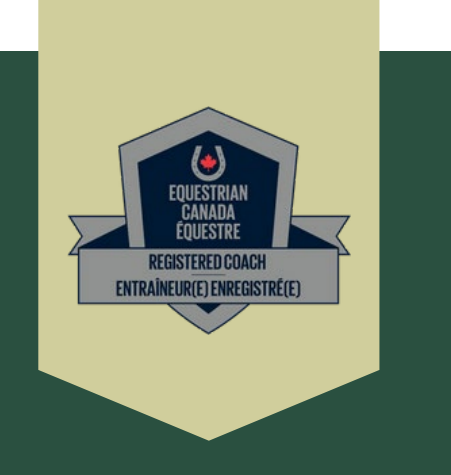

**Share Check** 

#### Ensure that you share your results with Horse Council BC and click on Share Check

If you were invited to complete this check by an organization, your check has automatically been shared with that organization and no action is required. Please see your sharing history below to confirm.

Type the name of the organization in the box below:

Equestrian Canada Equestre, Alberta Equestrian Federation

Select your role with the organization:

Appy Paid - Enhanced Police Information Check (E-PIC)

I hereby grant and acknowledge Equestrian Canada Équestre, Alberta Equestrian Federation to have access to view results of my check(s).

Send a personal message (optional):

Can't find your organization? > Click here to invite them If you cannot find the organization you want to share your check with, invite them to join myBackCheck.com!

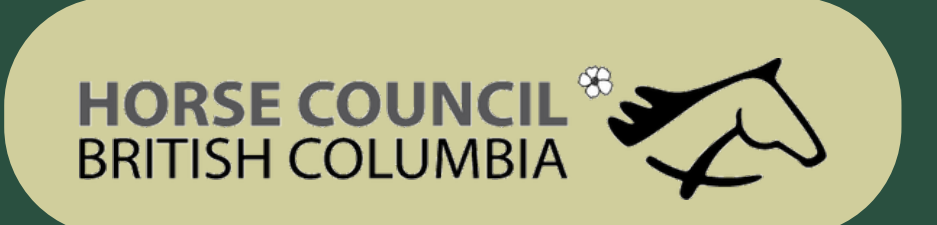

• This is where the Make Ethical Decisions training and online evaluation can be accessed.

The Locker

## How to Set up your Locker Account

Step 3: Click on **ELearning** 

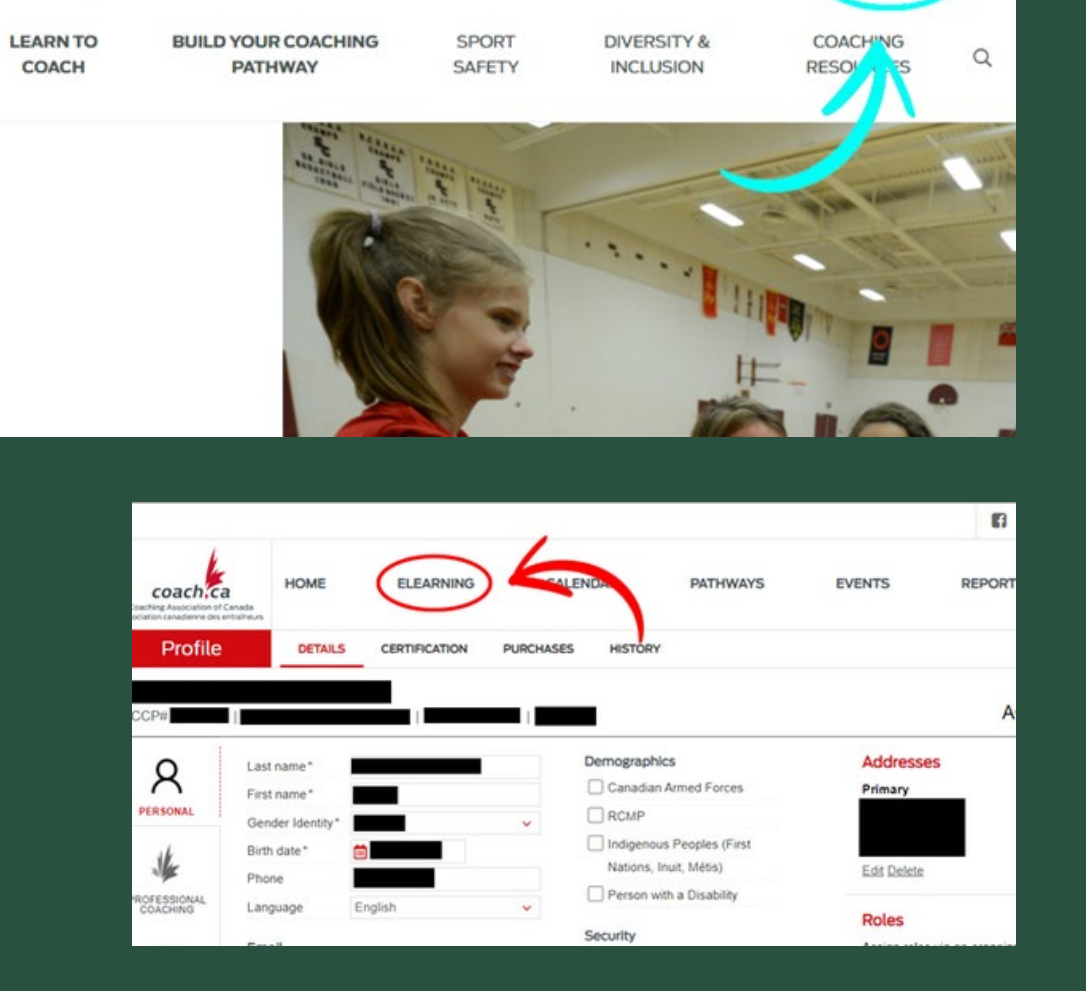

COVID-19 A Partner Resources **E Subscribe to Inside Coaching B** Coach Transcrip

Go to www.coach.ca and click on the "Locker" link (top right)

Step 2: Create an account

Step 4: Complete the Make Ethical Decisions online Evaluation. Training is also available

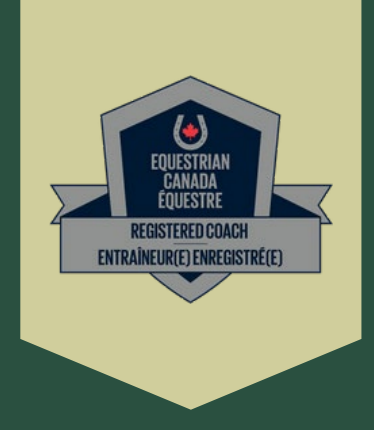

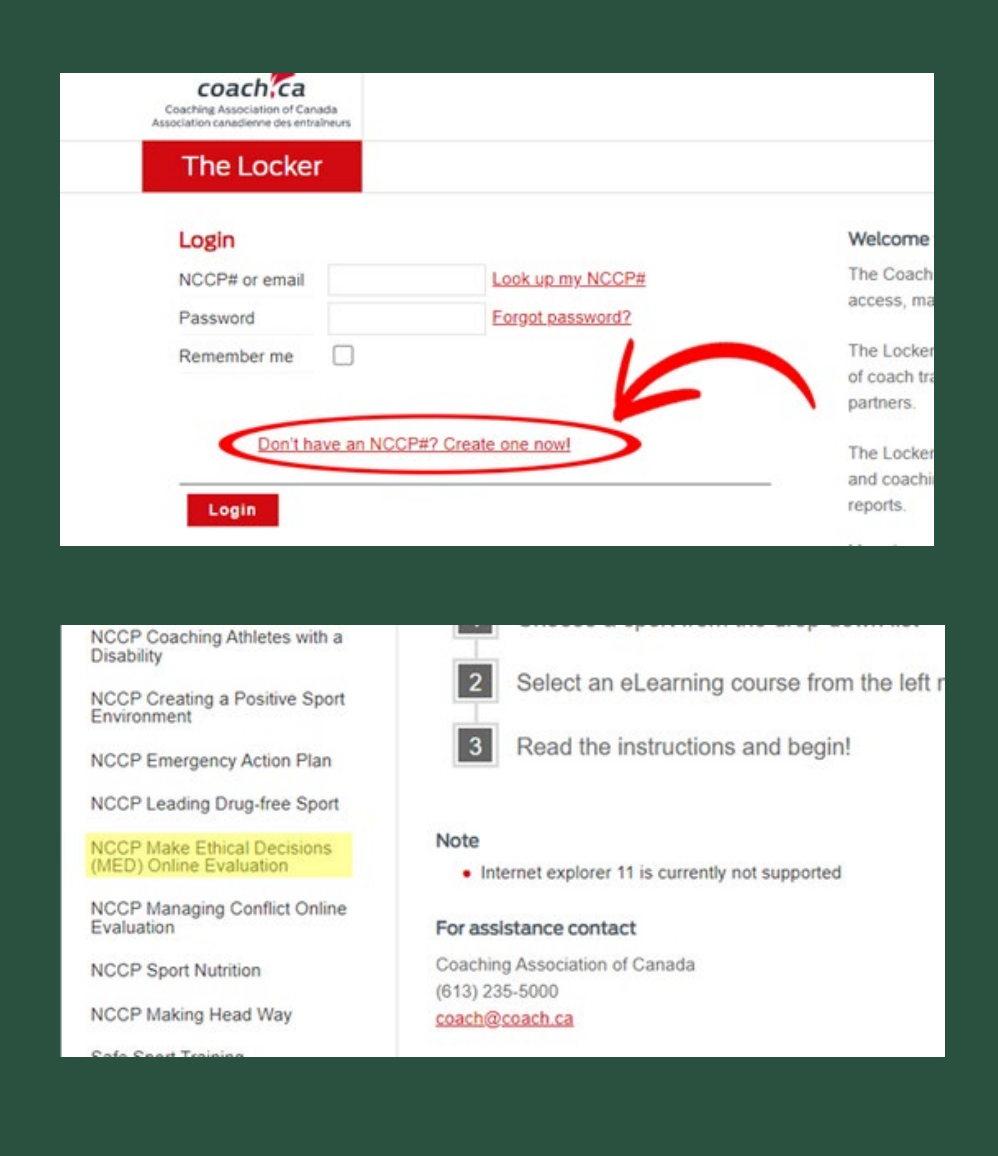

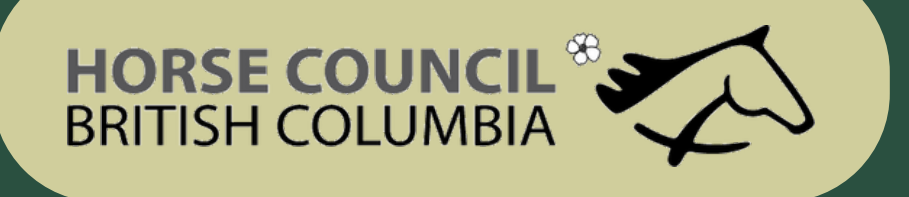

If you need any document, templates or forms you can go to Resources and access the m aterials there

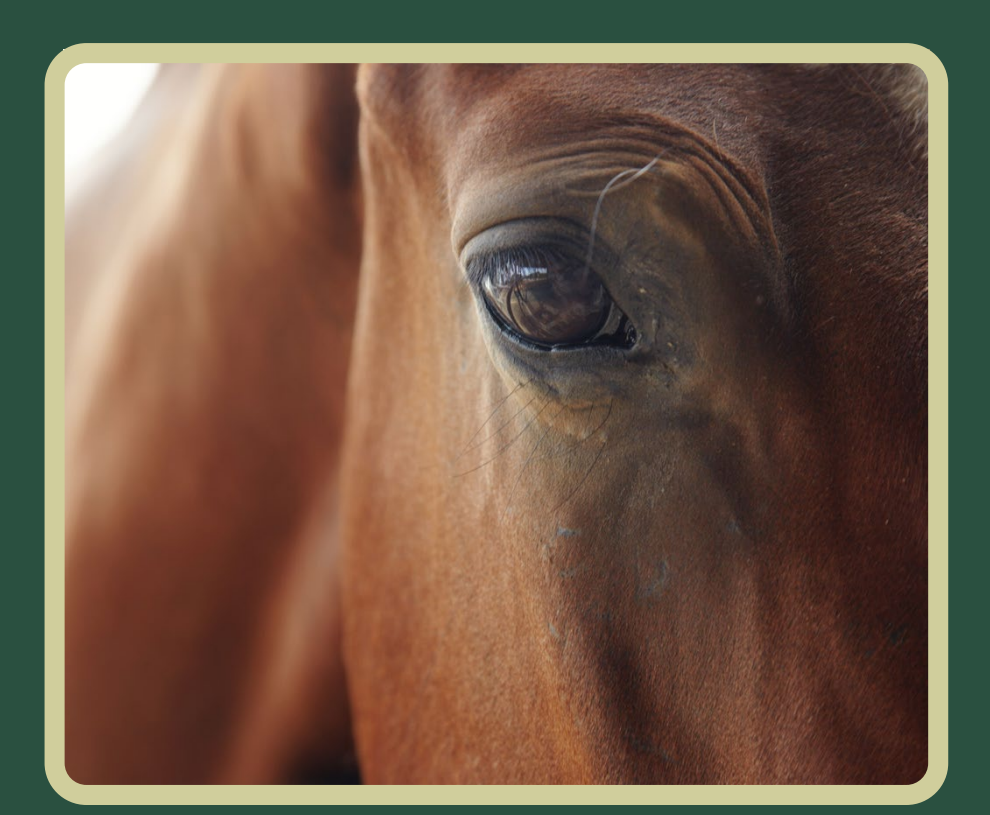

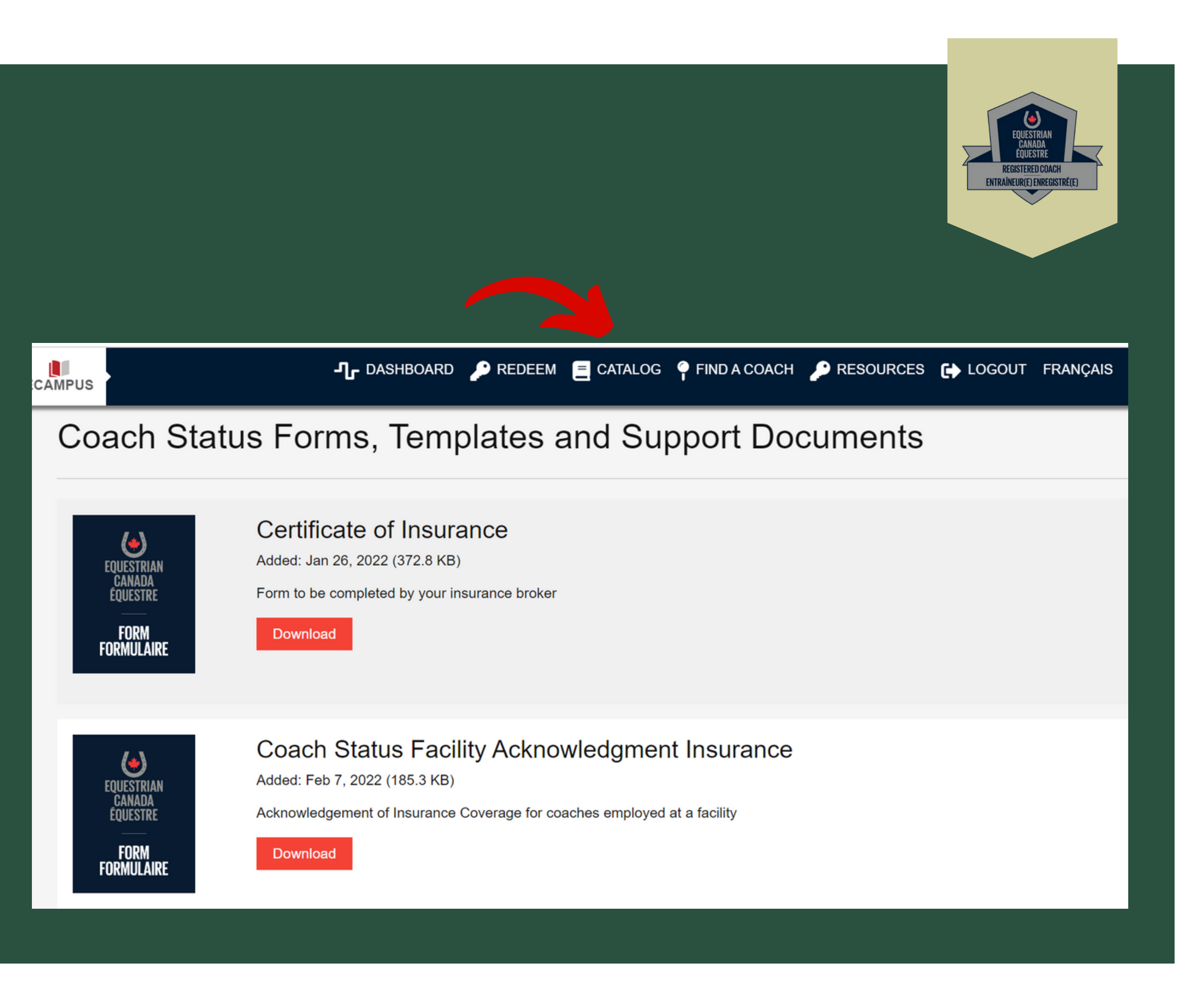

# **HORSE COUNCIL<sup>®</sup>**

- When you have uploaded all of the required documents, completed the mandatory training, completed your EPIC check and have paid the appropriate fee your application is complete.
- At this time your application and components will be verified by EC
- Once verified you will receive an email from EC confirming your Registered Status.

- Equestrian Canada does not share your status or uploads with Horse Council BC. • When you have obtained your Licensed status please notify coaching@hcbc.ca so
- that your record can be noted on the HCBC database.
- Remember that EC allows 60 days for you to start and complete your application • Contact coaching@equestrian.ca with any questions specific to obtaining
- Registered Status.
- Be sure to leave yourself plenty of time to submit and complete your purchase of Licensed Coach status
- IMPORTANT; Licensed status does not imply or give Equestrian Canada Coaching or Instructor certification. Licensed status holders must also be EC Certified to d e liver any EC Programs.

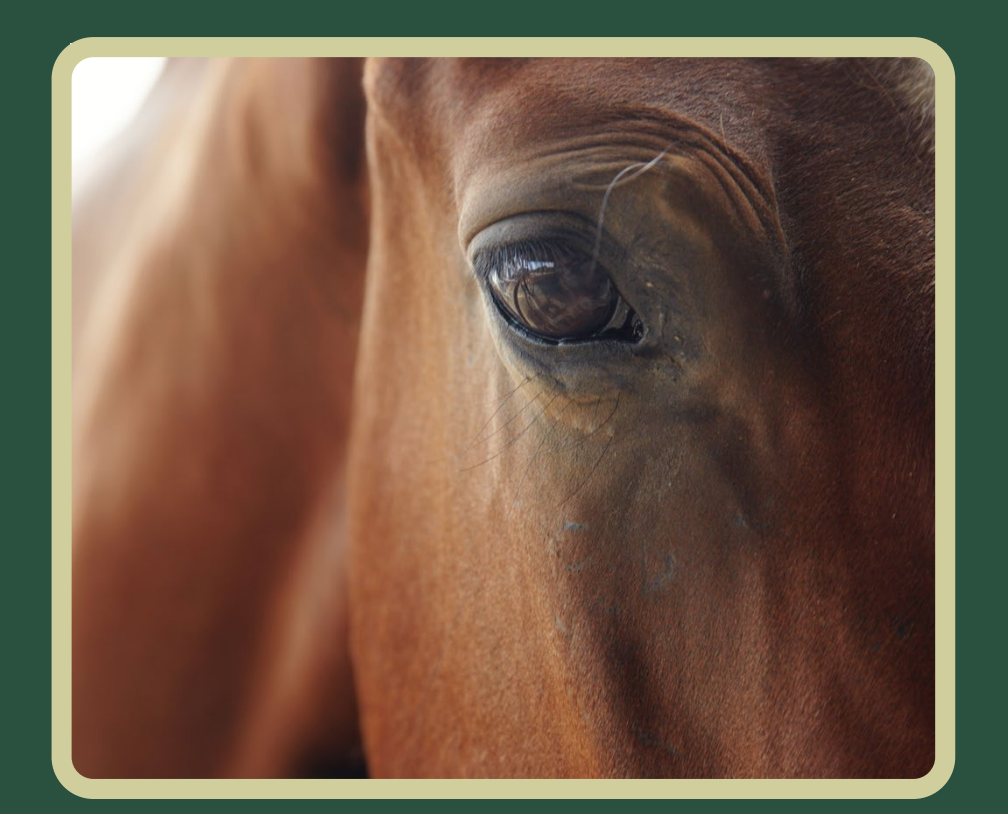

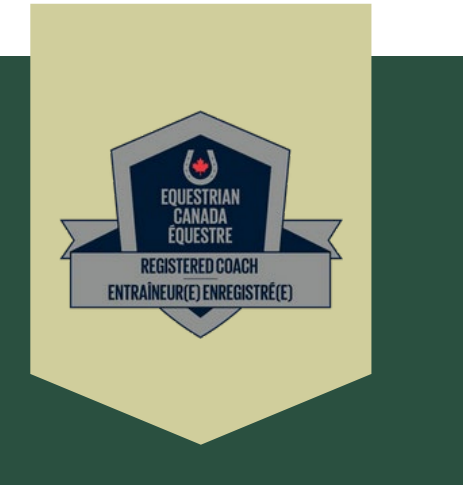

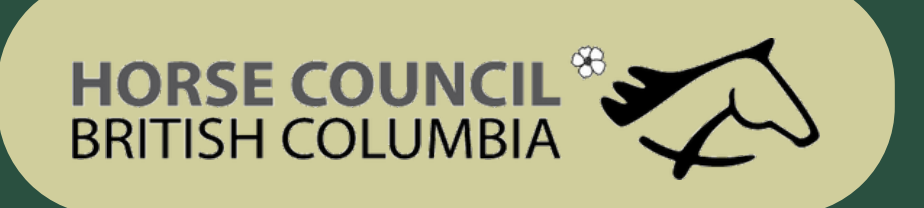

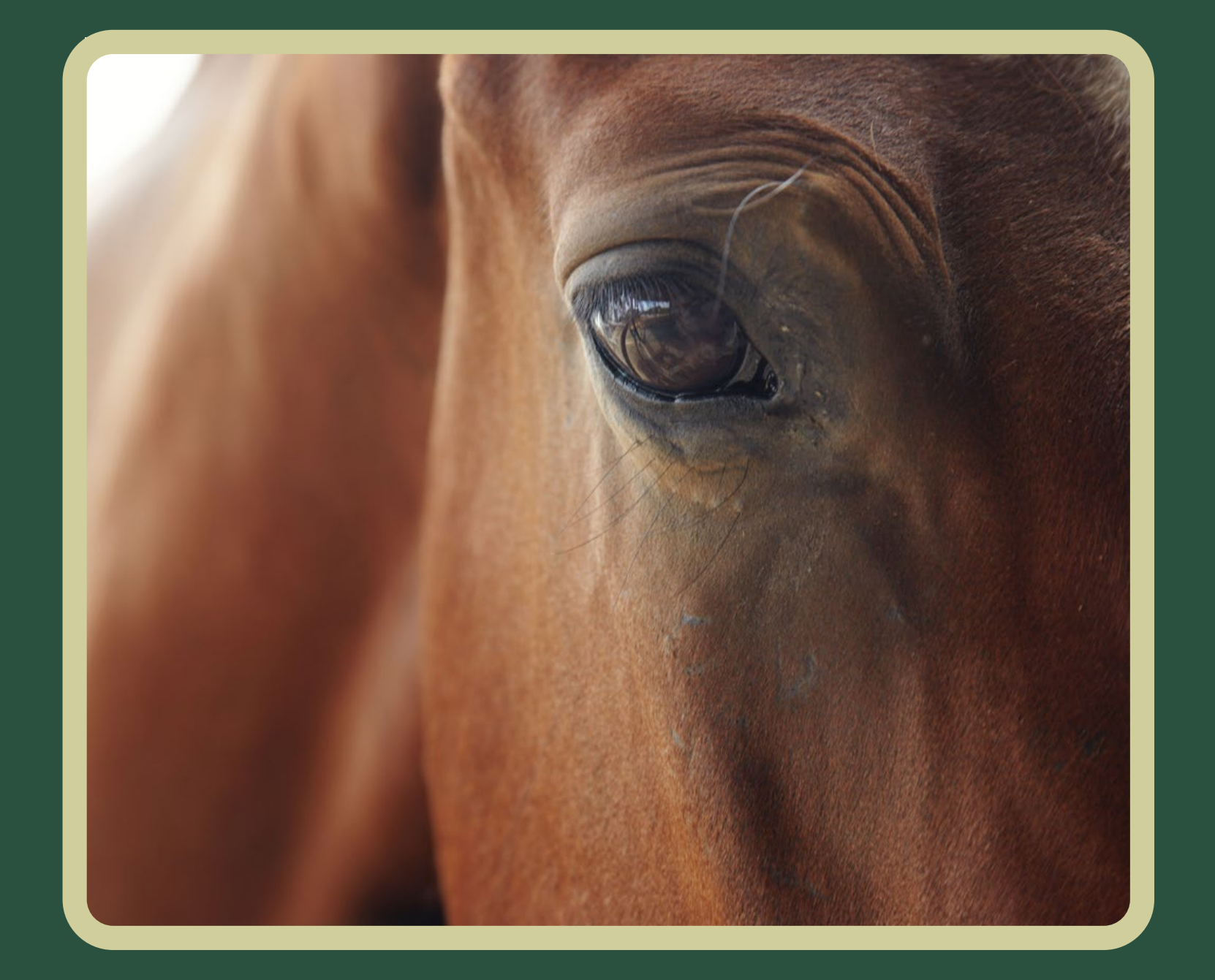

HCBC adm in isters the Equestrian Canada English, We stern and Drive Instructor, Competition Coach and Competition Coach Specialist certifications Contact Equestrian Canada for inform ation regard ing High Perform ance Coach Cerification.

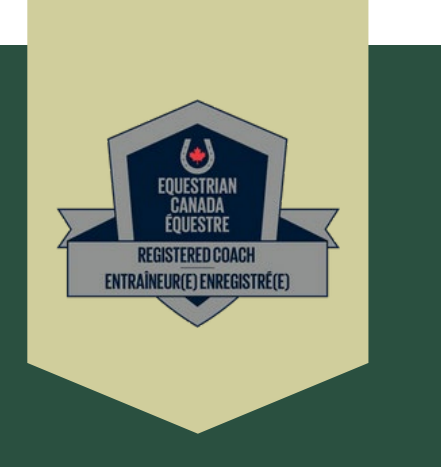

#### For more information about obtaining Equestrian Canada certification please contact coa ch in g@h cb c.ca

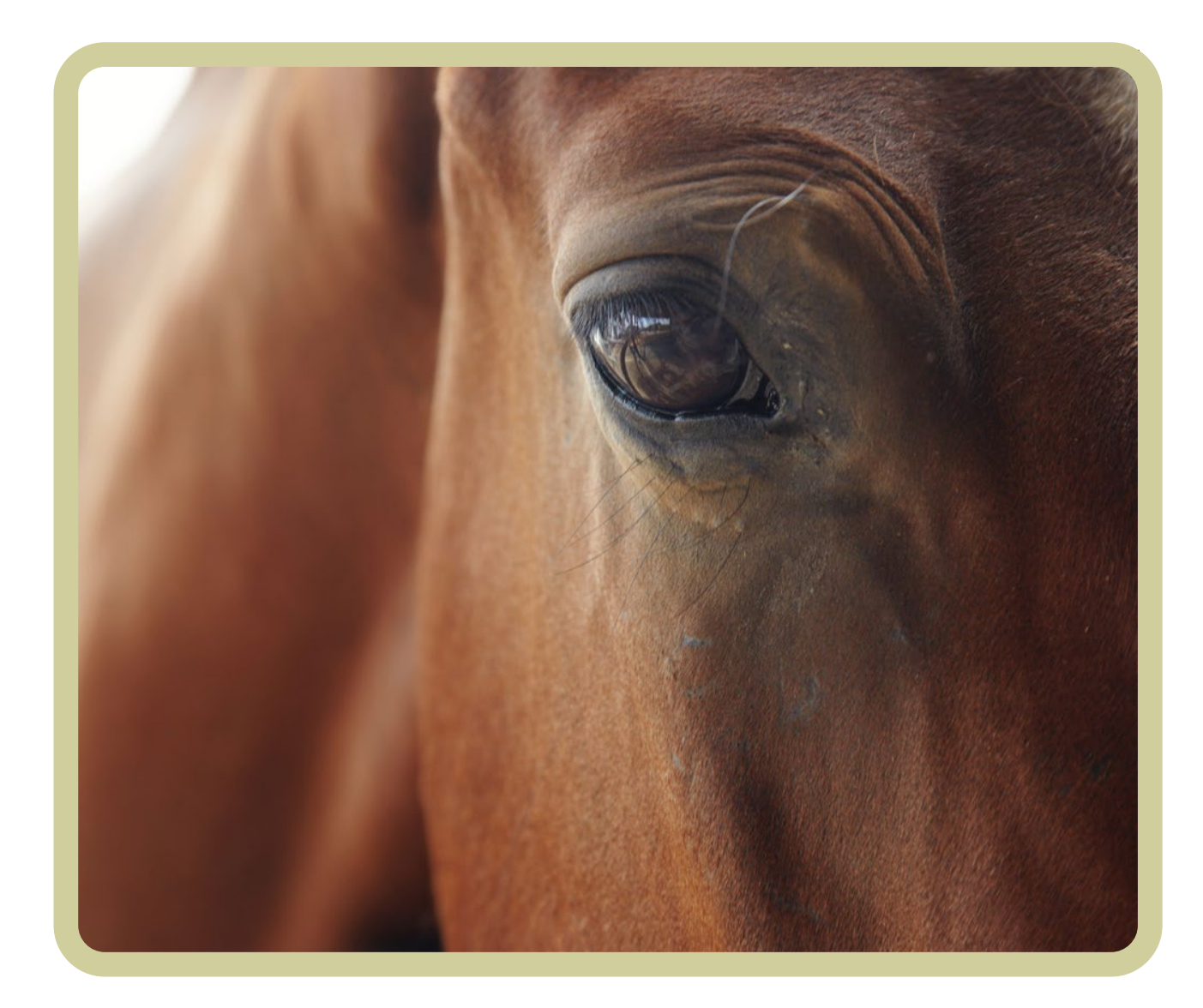